Západočeská univerzita v Plzni Fakulta aplikovaných věd Katedra mechaniky

# BAKALÁSKÁ PRÁCE

Experimentální modální analýza krytu šroubového kompresoru a numerická verifikace získaných veličin

Plzeň, 2013 Jan Skala

### Prohlášení

Prohlašuji, že jsem bakalářskou práci zpracoval samostatně a že jsem uvedl všechny použité prameny a literaturu, ze kterých jsem £erpal.

V Plzni dne ........................................ ........................................

### Abstrakt

Stěžejním bodem této práce je provedení experimentální modální analýzy v laboratorních podmínkách. Vedle toho obsahuje výsledky simulace chování po£íta£ového modelu pomocí metody konečných prvků a porovnání výsledků obou přístupů. Porovnávána je první pětice vlastních frekvencí z obou úloh. Na to navazuje dvouparametrová optimalizace materiálových vlastností pro výpočtovou modální analýzu ve smyslu shody vlastních frekvencí výpo£etní metody s experimentální metodou.

### Abstract

Main goal of this thesis is experimental modal analysis under laboratory conditions. Beside that it contains simulation results of model behavior with use of finite element method and comparison of those two attitudes. Only first five natural frequencies from both result sets are compared. This is followed by two-parametric optimization of material properties in order to get natural frequencies of model in agreement with results of experiment.

# Obsah

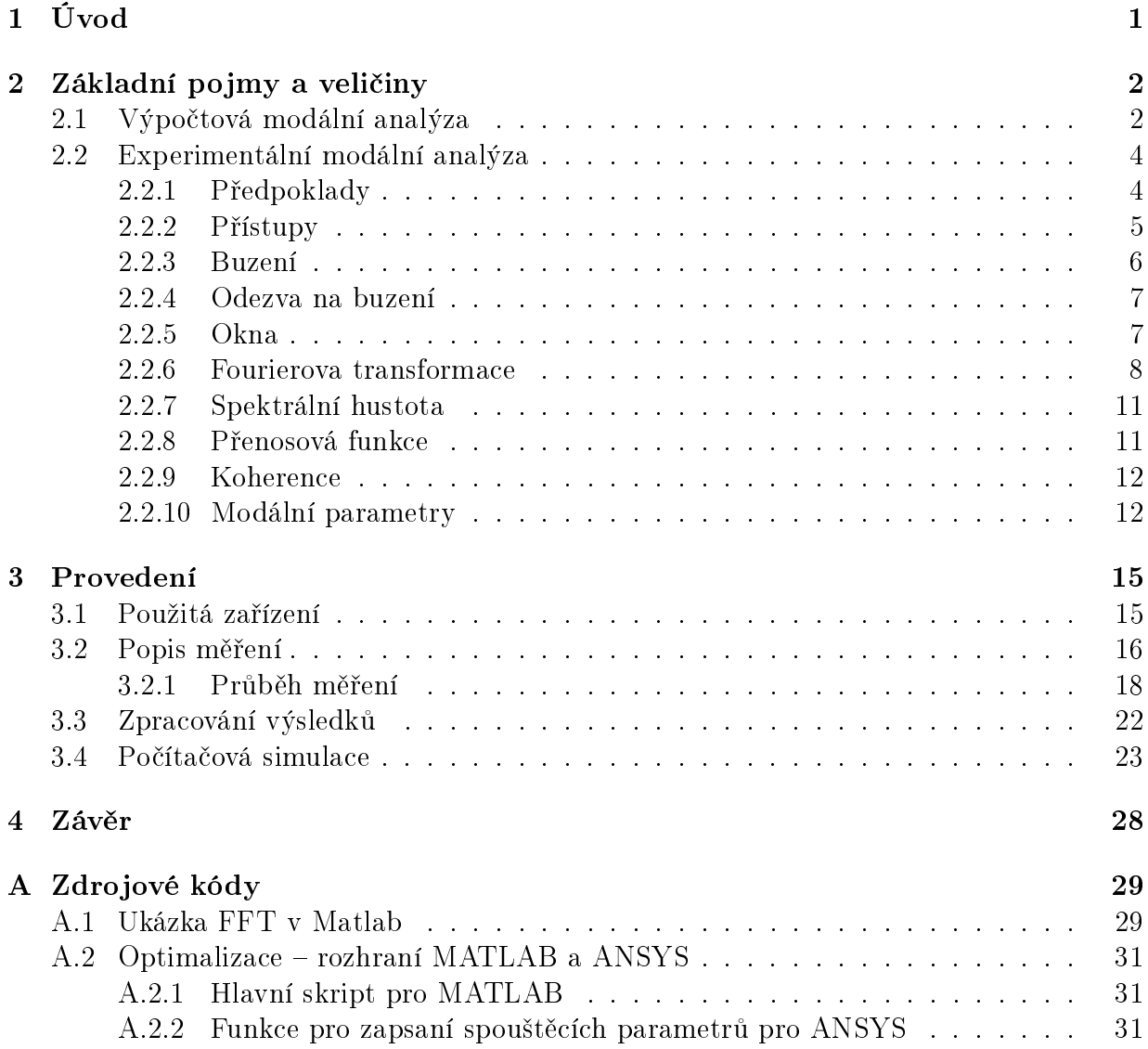

# Seznam obrázků

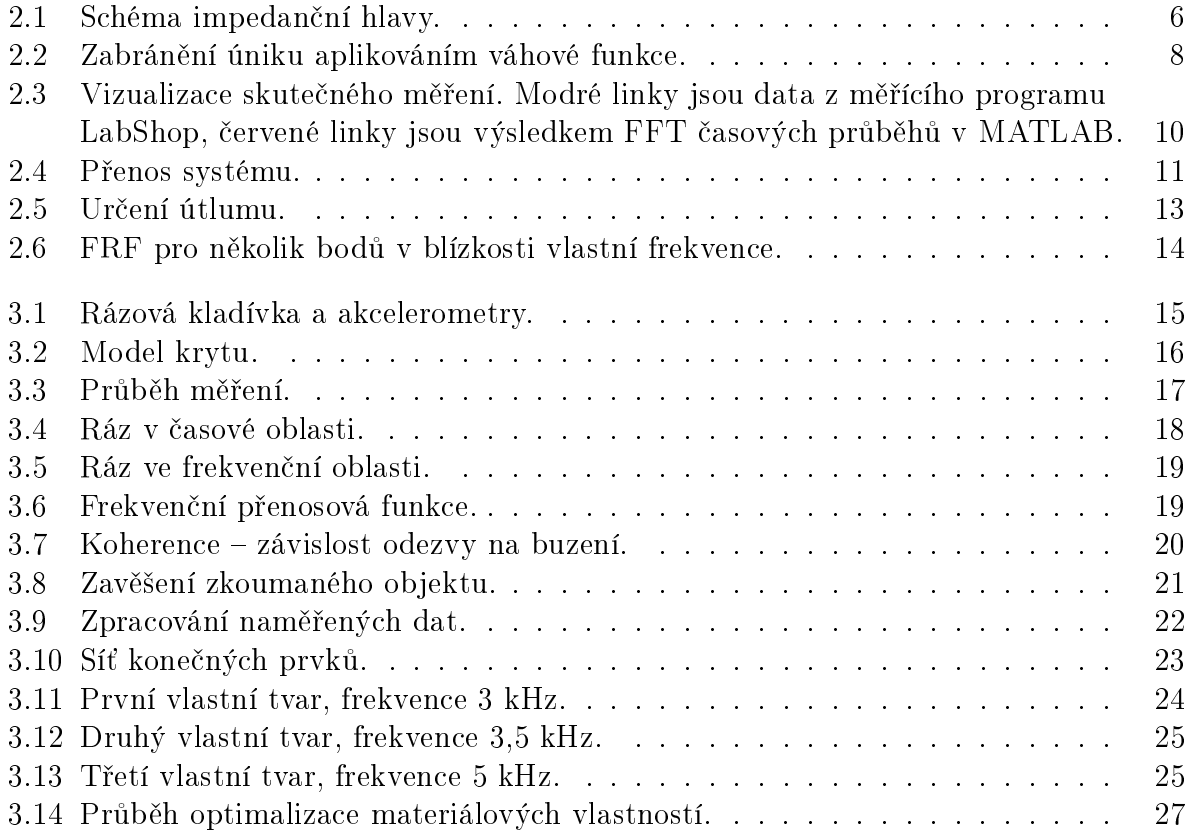

# Seznam tabulek

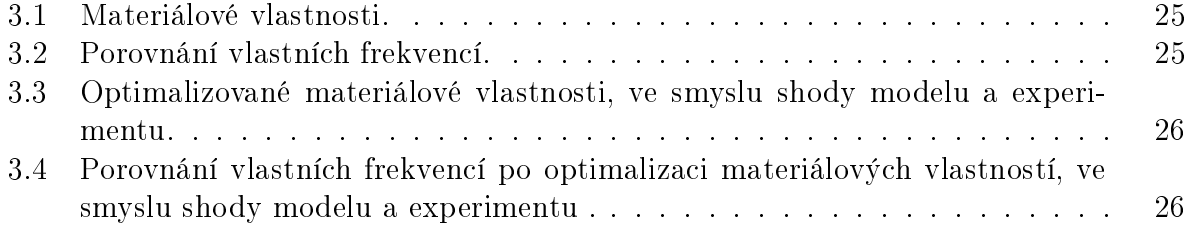

### Pod¥kování

Děkuji Ing. Josefu Káňovi za čas a úsilí věnované odhalení, pro mne nové, vědní disciplíny. Prof. Janu Dupalovi za vedení práce a náhled do výpočtové části modální analýzy. Svým rodičům za podporu během studia.

# <span id="page-7-0"></span>Kapitola 1 Úvod

Cílem práce je popis užití experimentální metody pro vyšetření modálních parametrů reálného objektu, vytvoření jeho modelu pro modální analýzu s využitím metody konečných prvků a porovnání výsledků obou přístupů.

Od experimentální metody je možné očekávat přesnější výsledky, protože pracuje s objektem tak, jak je, nárokuje si však měřící aparaturu a zkušenou obsluhu. Výpočtová metoda nezohledňuje veškeré vlastnosti skutečného tělesa a výsledky se odvíjí od vstupních veličin. Zato ji lze využít pro simulaci chování již ve stádiu návrhu výrobku.

Experimentální modální analýzu lze využít k určení zdroje nežádoucího kmitání. Dále jako součást postupů předcházejících poruchám, pokud se stav před poruchou projevuje zvýšenými vibracemi. Nalezne využití při návrhu a úpravě konstrukcí za účelem snížení vibrací a tím pádem i hluku. V mechanice se využívá experimentu k verifikaci výpočtových modelů a tento není výjimkou.

Práce nebude do detailu popisovat výpočty prováděné při vyhodnocování měření, ty lze ostatně nalézt v odborné literatuře. Budou zde uvedeny výpočty základních veličin či funkcí, podle nichž se měření nebo vyhodnocování měření řídí.

# <span id="page-8-0"></span>Kapitola 2 Základní pojmy a veličiny

### <span id="page-8-1"></span>2.1 Výpo£tová modální analýza

Modální analýza slouží k rozkladu komplexního tvaru kmitání na dílčí módy charakterizované vlastní frekvencí a vlastním tvarem kmitu. Spočívá v převodu soustavy závislých diferenciálních rovnic, popisujících chování (dynamiku) systému na soustavu nezávislých rovnic, popisujících jeden stupeň volnosti. Převod se nazývá pomocí modální transformace. Modální vlastnosti se získávají řešením problému vlastních čísel. Původní úloha:

<span id="page-8-2"></span>
$$
\mathbf{M}\ddot{\mathbf{q}}(t) + \mathbf{B}\dot{\mathbf{q}}(t) + \mathbf{K}\mathbf{q}(t) = \mathbf{F}(t),\tag{2.1}
$$

kde M, B, K jsou matice hmotnosti, tlumení a tuhosti.  $q$  je vektor zobecněných výchylek,  $\dot{q}, \ddot{q}$  jsou jeho časové derivace a F je vektor vnějších silových účinků. Původní úloha se pro nalezení modálních veličin redukuje na netlumenou soustavu přidruženou k úplnému modelu [\(2.1\)](#page-8-2).

$$
\mathbf{M}\ddot{\mathbf{q}}(t) + \mathbf{K}\mathbf{q}(t) = \mathbf{0}, \ \mathbf{q}(0) = \mathbf{q}_0, \ \dot{\mathbf{q}}(0) = \dot{\mathbf{q}}_0,\tag{2.2}
$$

Odhad řešení:

$$
\mathbf{q}(t) = \mathbf{v}\sin(\omega t),
$$
  
\n
$$
\ddot{\mathbf{q}}(t) = -\omega^2 \mathbf{v}\sin(\omega t).
$$
\n(2.3)

v je vlastní tvar, u kmitání bez tlumení nedochází k fázovému posunu.

<span id="page-8-3"></span>
$$
-\omega^2 \mathbf{M} \mathbf{v} \sin(\omega t) + \mathbf{K} \mathbf{v} \sin(\omega t) = \mathbf{0},\tag{2.4}
$$

Vztah  $(2.4)$  platí v libovolném čase t:

$$
-\omega^2 M \mathbf{v} + \mathbf{K} \mathbf{v} = 0,
$$
  

$$
\mathbf{K} \mathbf{v} = \omega^2 M \mathbf{v},
$$

<span id="page-9-0"></span>
$$
\mathbf{M}^{-1}\mathbf{K}\mathbf{v} = \omega^2 \mathbf{I}\mathbf{v}.\tag{2.5}
$$

Rovnice [\(2.5\)](#page-9-0) se formálně shoduje s úlohou na vlastní čísla:

$$
\mathbf{A}\mathbf{x} = \lambda \mathbf{I}\mathbf{x},
$$
  
( $\mathbf{A} - \lambda \mathbf{I}$ )  $\mathbf{v} = 0,$   
det ( $\mathbf{A} - \lambda \mathbf{I}$ ) = 0.

<span id="page-9-1"></span>
$$
\det\left(\mathbf{M}^{-1}\mathbf{K} - \omega^2 \mathbf{I}\right) = 0.\tag{2.6}
$$

Kořeny charakteristického polynomu, vyplývajícího z rovnice [\(2.6\)](#page-9-1), jsou kvadráty vlastních frekvencí  $\Omega_{\nu}^2$ ,  $\nu = 1, 2, ..., n$ ,  $\Omega_{\nu}$  [rad·s<sup>-1</sup>] resp.  $f_{\nu} = \Omega_{\nu}/2\pi$  [Hz]. Vlastní vektory  $\mathbf{v}_{\nu}$ , příslušející jednotlivým vlastním číslům  $\Omega_{\nu}$ , nemají jednoznačně určenou velikost a je třeba je normovat, například M-normou:

<span id="page-9-3"></span><span id="page-9-2"></span>
$$
\mathbf{v}_{\nu}^{\mathrm{T}} \mathbf{M} \mathbf{v}_{\nu} = 1, \ \nu = 1, 2, \dots, n
$$

Vraťme se zpět před vztah  $(2.5)$  a dosaďme:

$$
\mathbf{Kv}_j = \Omega_j^2 \mathbf{Mv}_j,
$$
  

$$
\mathbf{Kv}_i = \Omega_i^2 \mathbf{Mv}_i,
$$

Rovnice přenásobené  $\mathbf{v}^\mathrm{T}_i$  resp.  $\mathbf{v}^\mathrm{T}_j$  zleva:

$$
\mathbf{v}_i^{\mathrm{T}} \mathbf{K} \mathbf{v}_j = \Omega_j^2 \mathbf{v}_i^{\mathrm{T}} \mathbf{M} \mathbf{v}_j, \n\mathbf{v}_j^{\mathrm{T}} \mathbf{K} \mathbf{v}_i = \Omega_i^2 \mathbf{v}_j^{\mathrm{T}} \mathbf{M} \mathbf{v}_i,
$$
\n(2.8)

Transpozice vztahu [\(2.8\)](#page-9-2):

<span id="page-9-4"></span>
$$
\mathbf{v}_i^{\mathrm{T}} \mathbf{K} \mathbf{v}_j = \Omega_i^2 \mathbf{v}_i^{\mathrm{T}} \mathbf{M} \mathbf{v}_j,\tag{2.9}
$$

Rozdíl rovnic [\(2.7\)](#page-9-3) a [\(2.9\)](#page-9-4):

$$
0 = \left(\Omega_j^2 - \Omega_i^2\right) \mathbf{v}_i^{\mathrm{T}} \mathbf{M} \mathbf{v}_j.
$$

 $\mathbf{v}_i^{\mathrm{T}} \mathbf{M} \mathbf{v}_j = 0$ , pro  $\Omega_i \neq \Omega_j$ ,  $\mathbf{v}_i^{\mathrm{T}} \mathbf{M} \mathbf{v}_j = 1$ , pro  $\Omega_i = \Omega_j$ , Lze zapsat za pomoci Kroneckerova delta jako "podmínky ortogonality":

$$
\mathbf{v}_i^{\mathrm{T}} \mathbf{M} \mathbf{v}_j = \delta_{ij},
$$
  

$$
\mathbf{v}_i^{\mathrm{T}} \mathbf{M} \mathbf{v}_j = \Omega_j^2 \delta_{ij},
$$

A též v maticové formě:

$$
VTMV = I,
$$

$$
VTKV = \Lambda.
$$

Kde  $\mathbf{V}=[\mathbf{v}_1,\mathbf{v}_2,\cdots,\mathbf{v}_n]\in\mathbb{R}^{n,m}$  se nazývá modální matice a  $\mathbf{\Lambda}=\mathrm{diag}\left(\Omega_\nu^2\right)\in\mathbb{R}^{n,n}$  se nazývá spektrální matice. Na diagonále spektrální matice  $\Lambda$  se nacházejí kvadráty vlastních frekvencí a sloupce modální matice V jsou jim odpovídající vlastní vektory.

#### <span id="page-10-0"></span>2.2 Experimentální modální analýza

Tento oddíl bude věnovaný experimentální modální analýze, od vstupu do systému až po vyhodnocení naměřených dat. Experimentální modální analýza slouží k určení vlastních frekvencí a tvarů na základě frekvenčních přenosových funkcí. Ty se získávají ze známého průběhu buzení a změřené odezvy systému mezi dvojicemi bodů na povrchu zkoumaného objektu. Informace jsou čerpány z příruček od společnosti Brüel & Kjær [\[1\]](#page-39-0), [\[2\]](#page-39-1), [\[3\]](#page-39-2), skripta [\[7\]](#page-39-3) a novějšího souhrnu [\[8\]](#page-39-4) od vývojářů ME'scopeVES.

#### <span id="page-10-1"></span>2.2.1 Předpoklady

Základním předpokladem kladeným na zkoumanou soustavu je linearita – úměra odezvy k buzení. Přesněji pro ni platí princip superpozice (nezávislosti naměřených charakteristik na typu buzení), homogenita (nezávislost na amplitudě budícího signálu), reciprocita (stejný přenos po záměně místa buzení za snímání a naopak). Dále je předpokládána kauzální (soustava nekmitá, dokud není vybuzena), stabilní (po odstranění vnějšího zdroje kmitání odezní) a t-invariantní (v čase neměnné parametry) soustava.

Omezení metody spo£ívají ve schopnosti systém vybudit, pokud je rozsáhlý a v opa£ném případě neovlivnit měření hmotou snímače, jež nemá přesahovat  $1/10$  hmoty systému. Rozsah frekvenční analýzy je omezen zdola poměrem signálu k šumu. Odezvu systému je možné měřit jako posunutí, rychlost, či zrychlení v čase, při nízkých kmitočtech je i měřené zrychlení, respektive jemu odpovídající napětí vytvořené snímačem, malé a signál má nízký odstup od šumu. Totéž platí pro měření výchylek při kmitání na vysokých frekvencích. Shora je omezení udané resonančním kmitočtem samotného snímače. Dále je horní hranice ovlivněna způsobem připojení snímače k měřenému objektu.

#### <span id="page-11-0"></span>2.2.2 Přístupy

- 1. Jeden vstup jeden výstup (SISO, Single Input Single Output),
	- (a) Buzení kladívkem (Rowing hammer),
	- (b) Buzení vibrátorem (Shaker Measurement),
- 2. Více vstupů více výstupů (MIMO, Multiple Input Multiple Output).

Minimální konfigurace měřící aparatury je jeden budič se snímačem síly, jeden snímač odezvy a dvou-kanálový analyzátor. Užívá se pro menší konstrukce. Typicky s akcelerometrem připev-něným na jednom místě a rázovým kladívkem je systém buzen v různých místech (a), nebo budič zůstává na jediném místě v průběhu měření a je jím například elektromagnetický budič a snímač je přesouván (b). Tohoto se využije u složitě tvarovaných objektů jako karoserie vozu, neboť je důležité dodržovat pravoúhlý souřadnicový systém, čehož se snáze dosáhne stavitelným uložením snímače. Mezi místy buzení a snímání jsou po zpracování měření získány frekvenční přenosové funkce. V matici frekvenčních přenosů je takto zaplněn jeden řádek resp. jeden sloupec. To představuje úplnou informaci.

Přístup MIMO se sestává alespoň ze dvou budičů či dvou snímačů, nese tedy větší nároky na nutné vybavení. Používá se k vybuzení či změření charakteristik soustavy, které unikají předchozí metodě. Nejen, že matice frekvenčních přenosů získá více prvků a tím se zpřesní výsledky, ale také dovoluje dodat rozsáhlé konstrukci větší celkovou energii prostřednictvím více budičů.

Vyhodnocení frekvenčního přenosu mechanického systému obnáší znalost budící síly a jí odpovídající odezvy. K měření mechanických kmitů se mj. využívá piezo-elektrického jevu – vlastnosti materiálu (uměle polarizovaná keramická hmota) vytvářet elektrický signál (elektrický náboj), který je přímo úměrný velikosti deformace ve velkém rozsahu. Snímače síly a zrychlení se liší ve způsobu uložení piezoelektrického materiálu. Na obrázku [2.1](#page-12-1) je znázorněna kombinace obou. Piezoelektrická hmota snímající velikost síly je deformována p°ímo danou silou. Zatímco ta, snímající velikost zrychlení je deformována setrva£ným účinkem hmoty o známé hmotnosti z čehož získáme pomocí Newtonova zákona síly hodnotu zrychlení. Z tohoto obrázku je patrné, ve kterém směru je citlivost snímače na chvění největší, což je třeba zohlednit při výběru pozice snímače.

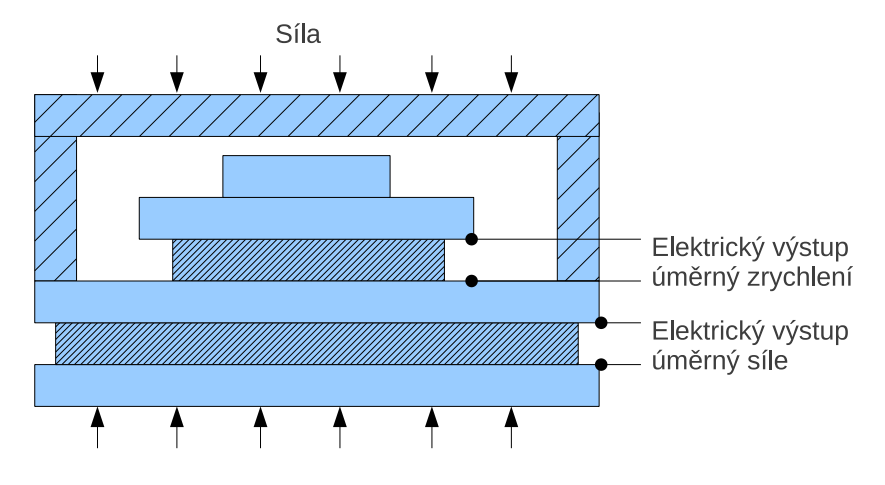

<span id="page-12-1"></span>Obrázek 2.1: Schéma impedan£ní hlavy.

#### <span id="page-12-0"></span>2.2.3 Buzení

#### 1. rázem

- 2. proměnlivou silou
	- (a) harmonický průběh
		- i. pevná frekvence
		- ii. proměnná frekvence
	- (b) náhodný signál
	- (c) pseudonáhodný signál

V seznamu jsou uvedeny běžné způsoby buzení mechanických soustav. Buzení rázem se provádí rázovým kladívkem, v případě potřeby dodání větší energie pak například uvolněním závaží apod. Jiný způsob buzení zajistí elektrodynamický či hydraulický budič. Volba se odvíjí od povahy úlohy a zkoumaného objektu. Vyjmenované budiče se liší druhem energie přeměňované na kinetickou. Elektrodynamický budič funguje na principu shodném s běžným reproduktorem, když přeměňuje elektrický signál na mechanické kmity. Pohyblivá část budiče je pružně uložena v pouzdře tvořícím základnu. Pružné uložení zajišťuje dostatečnou izolaci proti přenosu chvění na stavební konstrukce, ke kterým je budič připevněn (podlaha). Základní soustava zajišťující buzení se skládá např. z generátoru signálu, výkonového zesilovače a samotného budiče. Zpětnou vazbou ze snímače zrychlení přes regulátor amplitudy výchylky (kompresor) lze zajistit, aby pro všechny frekvence měl budič stejnou amplitudu výchylky, potažmo stejné zrychlení. Je zřejmé, že tato soustava obsahuje množství komponent a nastavení. Pro zjištění vlastních frekvencí často stačí první jmenované – rázové kladívko. Pro všechny úlohy je požadován širokopásmový budící signál.

Výhodou rázového kladívka je rychlost měření, jelikož jedním úderem vybudíme široké spektrum frekvencí (Diracův puls a jeho Fourierův obraz  $[2.2.6]$ ) a jednoduchost použití, ačkoliv vyžaduje jistou zručnost pro "kvalitní" úder. Na druhou stranu je kladívko nevhodné při zkoumání konstrukcí, které by mohly být údery poškozeny.

Definice Diracova pulsu:

$$
\delta(t) = \begin{cases} \infty, & t = 0, \\ 0, & t \neq 0. \end{cases} \tag{2.10}
$$

$$
\int_{-\infty}^{\infty} \delta(t)dt = 1\tag{2.11}
$$

#### <span id="page-13-0"></span>2.2.4 Odezva na buzení

Ke zjištění můžeme využít snímače zrychlení, rychlosti, či výchylky sledovaného bodu. Elektronickými integrátory a derivátory lze případně získat potřebné informace, které nejsou přímo měřené. K použití se nabízí bezkontaktní metody za použití laseru, případně kontaktní metodu s výše zmíněnými, piezoelektrickými snímači.

Princip piezoelektrického snímače je jednoduchý, přesto existují různé konfigurace rozmístění piezoelektrických hmot, akcelerometry s různými citlivostmi, kmitočtovými rozsahy a váhami, vhodné do rozličných pracovních prostředí a pro požadovanou dobu instalace, je účelné volit snímač vhodný pro daný případ. Obecně platí, že snímače nemají svojí vahou přesahovat  $1/10$  dynamické hmoty objektu, na který je připevněn, aby nedocházelo ke zkreslování výsledků měření.

Další omezení vychází z konstrukce samotného snímače, která má samozřejmě také rezonanční kmitočet vzhledem k němuž je třeba rozsah měření shora omezit na zhruba  $1/3$ jeho hodnoty. Pro vyšší kmitočty přestává být snímač lineárním měničem. Další omezení shora závisí na způsobu připojení snímače k objektu. Sroub zajišťuje tuhé spojení, které výrazně neovlivňuje kmitočtový rozsah stanovený snímačem. Ne vždy je možné vyvrtat otvor do měřeného objektu. Dalším výhodným způsobem je vrstvička včelího vosku či lepidla, které stále ještě výrazně nesnižuje užitečný kmitočtový rozsah. Vosk však nelze použít za vysokých teplot. Spojení s objektem zajištěné magnetem rozsah již značně omezuje, přesto jde o jednoduchý způsob pro měření nízkých kmitočtů.

#### <span id="page-13-1"></span>2.2.5 Okna

Na zaznamenaný signál je aplikována váhová funkce (okno) (obr. [2.2\)](#page-14-1) s cílem potlačit šum a v případě záznamu odezvy také zabránit úniku.

Unik (leakage) je způsoben oříznutím časového průběhu záznamu a po provedení Fourierovy transformace se projeví deformací obrazu ve frekvenční oblasti. Abychom tomu zabránili, zjednodušeně řečeno, aplikací váhové funkce docílíme nulové hodnoty časového průběhu jak na začátku, tak na konci záznamové doby, máme pak před provedením Fourierovy transformace k dispozici jednu celou periodu signálu. Pokud bychom neměli celou periodu, v obrazu by se objevily i frekvence, které však v původním signálu zastoupeny nebyly.

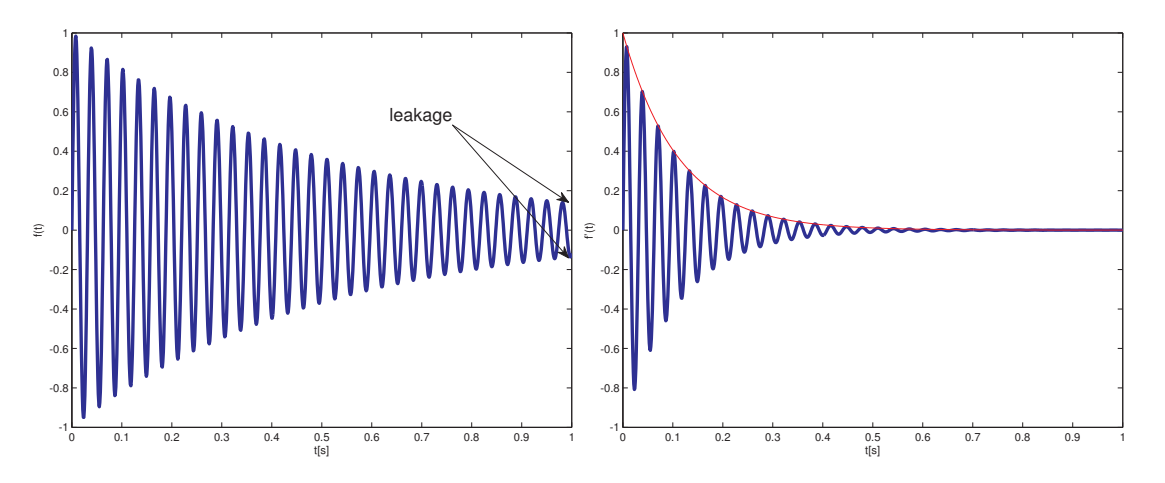

<span id="page-14-1"></span>Obrázek 2.2: Zabránění úniku aplikováním váhové funkce.

Použití váhové funkce odpovídá aplikování přídavného tlumení, které má vliv na reálnou část pólů přenosové funkce a je třeba během dalšího zpracování signálu kompenzovat.

#### <span id="page-14-0"></span>2.2.6 Fourierova transformace

Průběh signálu je obvykle pozorován a zaznamenáván v časové oblasti. Signál, ať je periodický, či nikoliv, je možné rozložit na harmonické funkce s rozdílnou amplitudou a úhlovou frekvencí. Rozklad obecných neperiodických signálů je nazýván Fourierovou transformací. Ve výpočetní technice se s výhodou využívá numerické metody zvané rychlá Fourierova transformace (Fast Fourier Transform, FFT) použité na navzorkovaný signál. Zpracování signálů se věnuje kniha  $[9]$  a teorii kniha  $[4]$ .

Funkci  $f(t)$  předpokládáme:

$$
f(t) = \begin{cases} f(t) \text{ po částech spojitá,} \\ \text{absolutně integrovatelná: } \int_{-\infty}^{\infty} |f(t)| dt < \infty. \end{cases}
$$

Fourierův obraz  $F(\omega)$  funkce  $f(t)$ :

$$
F(\omega) = \mathcal{F}{f(t)} = \int_{-\infty}^{\infty} f(t)e^{-i\omega t}dt
$$

$$
\omega = 2\pi f
$$

Fourierův obraz Diracova pulsu:

$$
\mathcal{F}\{\delta(t)\} = \int_{-\infty}^{\infty} \delta(t)e^{-i\omega t}dt = 1
$$

Fourierova transformace je lineární:

$$
\mathcal{F}\{ag(t)+bh(t)\}=a\mathcal{F}\{g(t)\}+b\mathcal{F}\{h(t)\}
$$

Fourierova transformace vzorkovaného signálu  $f_k$  začíná výběrem hodnot spojité funkce  $f(t)$  ve vybraných časových okamžicích  $t = kT, k = 0, 1, 2, ...,$  kde  $T$  je perioda vzorkování. Frekvence vzorkování musí dle vzorkovací teorému být alespoň dvojnásobkem nejvyšší frekvence ve vzorkovaném signálu. Jinak dochází k tzv. aliasingu, tzn. ve spektru signálu se objeví frekvence, které nebyly v původním signálu obsaženy.

Diskrétní Fourierova transformace (DFT):

$$
F\left(\frac{n}{NT}\right) = \sum_{k=0}^{N-1} f(kT)e^{-i2\pi k\frac{n}{N}}
$$

Rychlá Fourierova transformace (FFT) je numerická metoda pro výpočet diskrétní Fourierovy transformace pro  $N = 2^n$ .

Ukázka FFT je k vidění na obrázku [\(2.3\)](#page-16-0). Data pochází z reálného měření, je možné vidět omezení rozsahu do 800 Hz provedené v programu pro měření. V horní řadě jsou časové průběhy budící síly rázového kladívka (vlevo) a zrychlení ve snímaném bodě (vpravo). V dolní řádce jsou jim odpovídající spektra po Fourierově transformaci, čili po převodu funkce z časové oblasti do oblasti frekvenční, přičemž modré linky reprezentují zpracování měřícím programem PULSE LabShop a červené jsou zpracované programem MATLAB. Úder rázového kladívka má za cíl přiblížit se Diracovu pulsu a je vidět, že v požadovaném rozsahu je vybuzení frekvencí rovnoměrné. Pro frekvence vyšší bude vybuzení již nedostatečné, což vnáší chyby do vyhodnocení. Na transformaci časového průběhu zrychlení stojí za povšimnutí dvě blízko sebe umístěné vlastní frekvence. Zdrojový kód, použitý k vytvoření obrázku  $(2.3)$  pomocí programu MATLAB, je k nalezení v příloze [A.1.](#page-35-1)

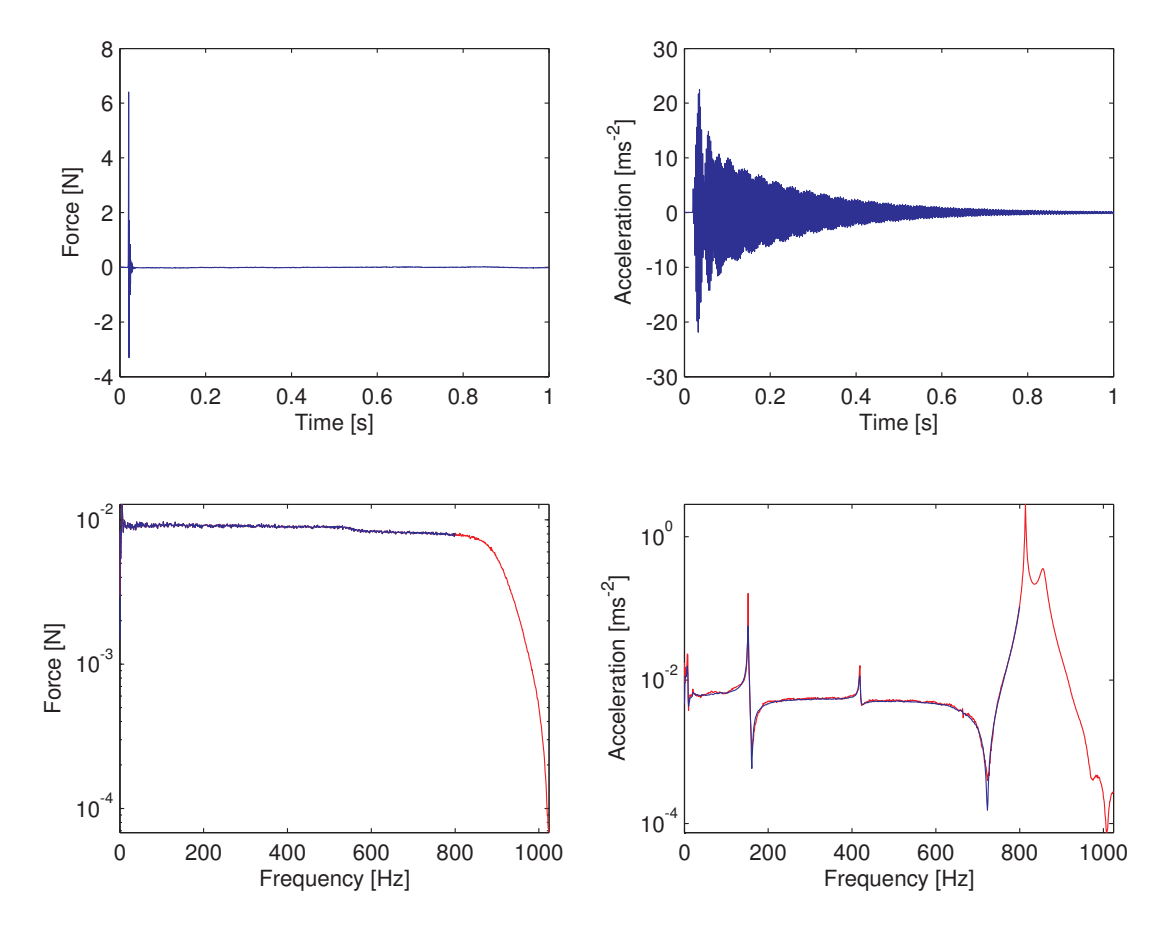

<span id="page-16-0"></span>Obrázek 2.3: Vizualizace skutečného měření. Modré linky jsou data z měřícího programu LabShop, červené linky jsou výsledkem FFT časových průběhů v MATLAB.

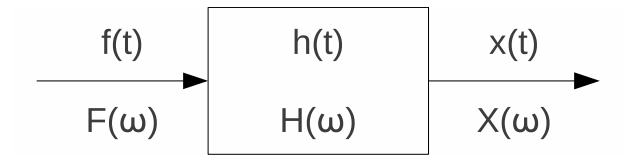

<span id="page-17-2"></span>Obrázek 2.4: Přenos systému.

#### <span id="page-17-0"></span>2.2.7 Spektrální hustota

Spektrální hustota pro dva totožné signály se nazývá autospekrum, pro dva různé pak křížové spektrum. Výpočet se provádí s Fourierovými obrazy buzení a odezvy a průměruje se za účelem odstranění šumu a případných nelinearit. Výsledné spektrum vzniká průměrováním spekter z několika měření.

$$
G_{XX}(\omega) = \frac{X(\omega)X^*(\omega)}{N},
$$
  
\n
$$
G_{FF}(\omega) = \frac{F(\omega)F^*(\omega)}{N},
$$
  
\n
$$
G_{XF}(\omega) = \frac{X(\omega)F^*(\omega)}{N},
$$
  
\n
$$
G_{FX}(\omega) = \frac{F(\omega)X^*(\omega)}{N},
$$

kde N je počet vzorků a  $X(\omega) = \mathcal{F}{x(t)}$  je obraz odezvy a  $F(\omega) = \mathcal{F}{f(t)}$  je obraz buzení systému.  $X^*(\omega)$  a  $F^*(\omega)$  jsou komplexně sdružené obrazy.

#### <span id="page-17-1"></span>2.2.8 Přenosová funkce

Frekvenční přenosová funkce (FRF – Frequency response function) je definována jako poměr Fourierových obrazů časových záznamů výstupu a vstupu lineárního systému. V reálném případě je však na vstupu i výstupu systému šum, a skutečnou přenosovou funkci je možné odhadnout pomocí výpočtů z předchozího bodu [2.2.7.](#page-17-0)

$$
H = \frac{\text{Výstup}}{\text{Vstup}} = \frac{\text{Odezva}}{\text{Buzení}}
$$

$$
H(\omega) = \frac{X(\omega)}{F(\omega)}
$$

 $H_1$  potlačuje šum na výstupu.

$$
H_1(\omega) = \frac{\sum X(\omega) F^*(\omega)}{\sum F(\omega) F^*(\omega)} = \frac{G_{XF}(\omega)}{G_{FF}(\omega)}
$$
\n(2.12)

 $H_2$  potlačuje šum na vstupu.

$$
H_2(\omega) = \frac{\sum X(\omega)X^*(\omega)}{\sum F(\omega)X^*(\omega)} = \frac{G_{XX}(\omega)}{G_{FX}(\omega)}
$$
\n(2.13)

Platí:  $H_1 \leq H \leq H_2$ Přenosové funkce  $H_{ij}(\omega)$  přísluší dvojici bodů *i* a j:

$$
H_{ij}(\omega) = \frac{X_i(\omega)}{F_j(\omega)}
$$

V závislosti na typu měřené odezvy nazýváme frekvenční přenosovou funkci jako dynamickou poddajnost v případě, že šlo o výchylku, pohyblivost, šlo-li o rychlost a akceleranci či inertanci, pokud bylo měřeno zrychlení. Matice frekvenčních přenosů  $H$  se skládá z dílčích přenosových funkcí. Díky reciprocitě je symetrická.

#### <span id="page-18-0"></span>2.2.9 Koherence

mezi dvojicí signálů  $X, F$ , vyjadřuje míru linearity mezi buzením a odezvou. Ideální hodnota 1 značí lineární závislost mezi buzením a odezvou, bez přítomnosti šumu.

$$
\gamma^2(\omega) = \frac{G_{FX}(\omega)G_{XF}(\omega)}{G_{FF}(\omega)G_{XX}(\omega)} = \frac{|G_{FX}(\omega)|^2}{G_{FF}(\omega)G_{XX}(\omega)} = \frac{H_1(\omega)}{H_2(\omega)}, \gamma \in \langle 0, 1 \rangle
$$
\n(2.14)

#### <span id="page-18-1"></span>2.2.10 Modální parametry

Vyhodnocení modálních parametrů je prováděno prokládáním křivek, avšak postup se odvíjí od povahy dané úlohy. Následuje obecné rozřazení metod:

- 1. Metody aplikované na jedinou FRF
	- (a) Local SDOF jednotlivé módy jsou od sebe vzdálené
	- (b) Local MDOF módy blízko sebe
- 2. Metody aplikované na množinu FRF
	- (a) Global
	- (b) Multi-Reference (Poly Reference) symetrické struktury s násobnými módy

Pozn.:  $S - single$  (jeden),  $M - multiple$  (více),  $DOF - degree$  of freedom (stupen volnosti).

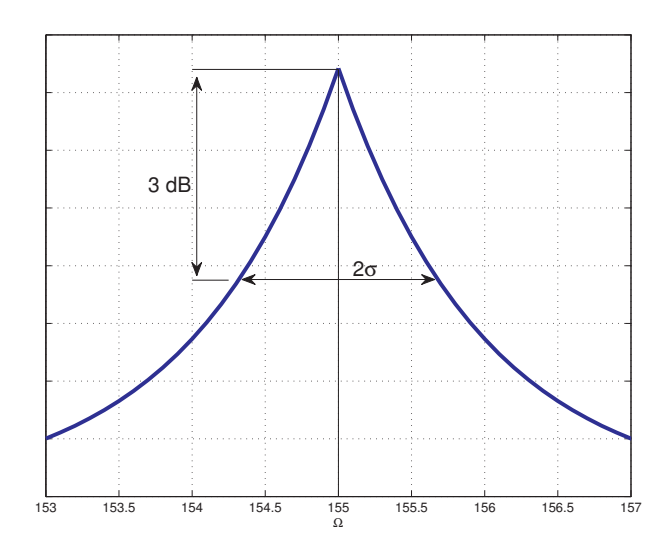

<span id="page-19-0"></span>Obrázek 2.5: Určení útlumu.

Vlastní frekvence Jak bylo uvedeno, buzení je působení vnější síly, která způsobuje nucené kmitání. Zanedbáme-li tlumení, pak buzená soustava, po ustálení, kmitá s frekvencí vnějšího zdroje. Významný jev nastává ve chvíli, kdy se frekvence kmitání zdroje nucených kmitů shoduje (nebo se blíží) s hodnotou vlastní frekvence. Tehdy dochází k rezonanci – amplituda výchylky kmitů roste. Pokud bychom stále uvažovali kmitání bez tlumení, byla by výchylka nekonečně velká. Kmitání bez tlumení je sice ideální případ, přesto může díky rostoucí amplitudě výchylky dojít k poškození mechanické soustavy. V případě rezonance nemusí být působící síla velká, jelikož dochází k zesílení jejího vlivu. Vlastní frekvence pramení z vlastností mechanické soustavy, ve které se vlnění šíří, odráží a následně skládá tak, že dochází k zesílení pro určité frekvence. Mechanické soustavy s více stupni volnosti mají také více vlastních frekvencí.

Vyhledání metodou špiček:

 $\Omega$  bude dále značit jednu vlastní frekvenci. Odhad vlastní frekvence vychází z nalezení maxima přenosové funkce na vybraném intervalu frekvencí a jí příslušející frekvence je ozna£ena jako vlastní:

$$
H(\omega)|_{max} \Rightarrow \omega = \Omega \tag{2.15}
$$

Odhad tlumení:

 $\sigma$  je určena šířkou pásma v hladině o 3 dB nižší než špička frekvenčního přenosu (70,7 %) její hodnoty, čili  $H(\Omega)/\surd{2}),\,\zeta$  je poměrný útlum. Znázorněno na obr. [\(2.5\)](#page-19-0).

$$
\zeta = \frac{\sigma}{\Omega} \tag{2.16}
$$

Vlastní tvary Vlastní tvary jsou výrazné, charakteristické tvary při kmitání mechanických soustav na vlastních frekvencích. V případě buzení více frekvencemi naráz vzniká výsledný tvar deformace složením dílčích tvarů.

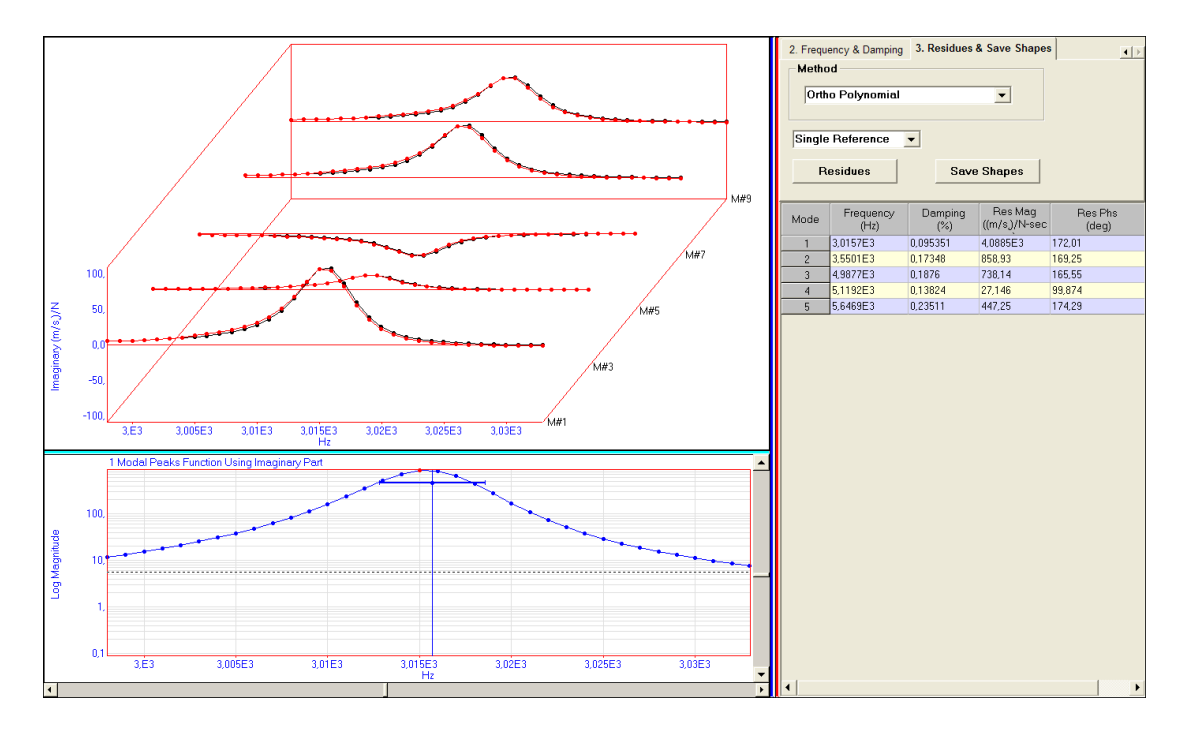

<span id="page-20-0"></span>Obrázek 2.6: FRF pro několik bodů v blízkosti vlastní frekvence.

Reziduum  $R$  je imaginární číslo a vyjadřuje amplitudové měřítko vlastního tvaru.

$$
R = H(\Omega) \cdot \sigma \tag{2.17}
$$

Na obrázku [2.6](#page-20-0) je vidět jeden krok během zpracování měření. V dolní části je vidět vyhodnocení vlastní frekvence (červený bod) a odhad tlumení (horizontální čára). Nahoře je vidět vybraný interval z několika přenosových funkcí v okolí vlastní frekvence. Představíme-li si, že šlo o vyšetřování vlastních frekvencí nosníku a myšleně proložíme křivku body příslušejícími vlastní frekvenci na každé z těchto přenosových funkcí, pak by její tvar korespondoval s vlastním tvarem kmitání na této frekvenci. Pro vlastní tvar jde tedy o určení amplitudy výchylky bodu a fázi.

# <span id="page-21-0"></span>Kapitola 3

# Provedení

### <span id="page-21-1"></span>3.1 Použitá zařízení

- 1. rázové kladívko B&K Type 8202+2646,
- 2. rázové kladívko B&K Type 8204,
- 3. akcelerometr B&K Type 4506 B,
- 4. akcelerometr B&K Type 4395,
- 5. analyzátor signálu B&K Type 2827-002.

<span id="page-21-2"></span>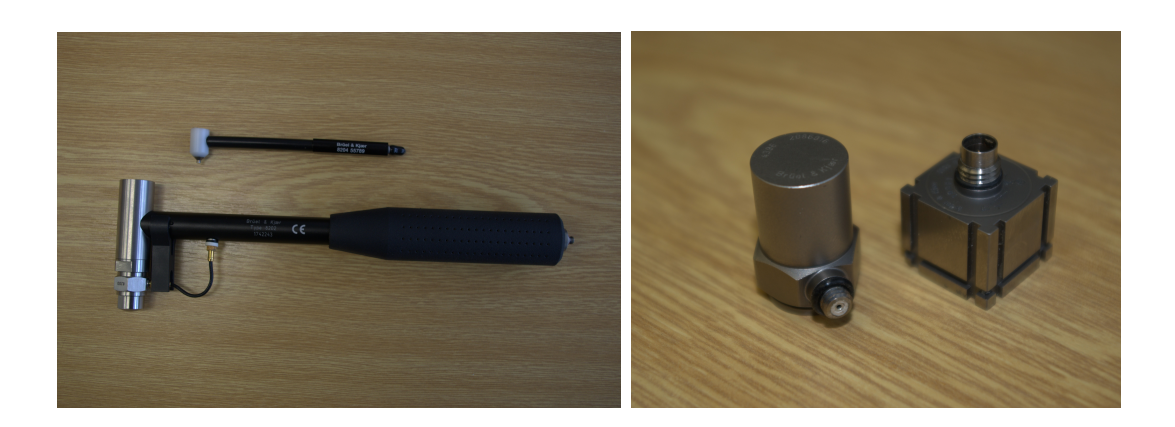

Obrázek 3.1: Rázová kladívka a akcelerometry.

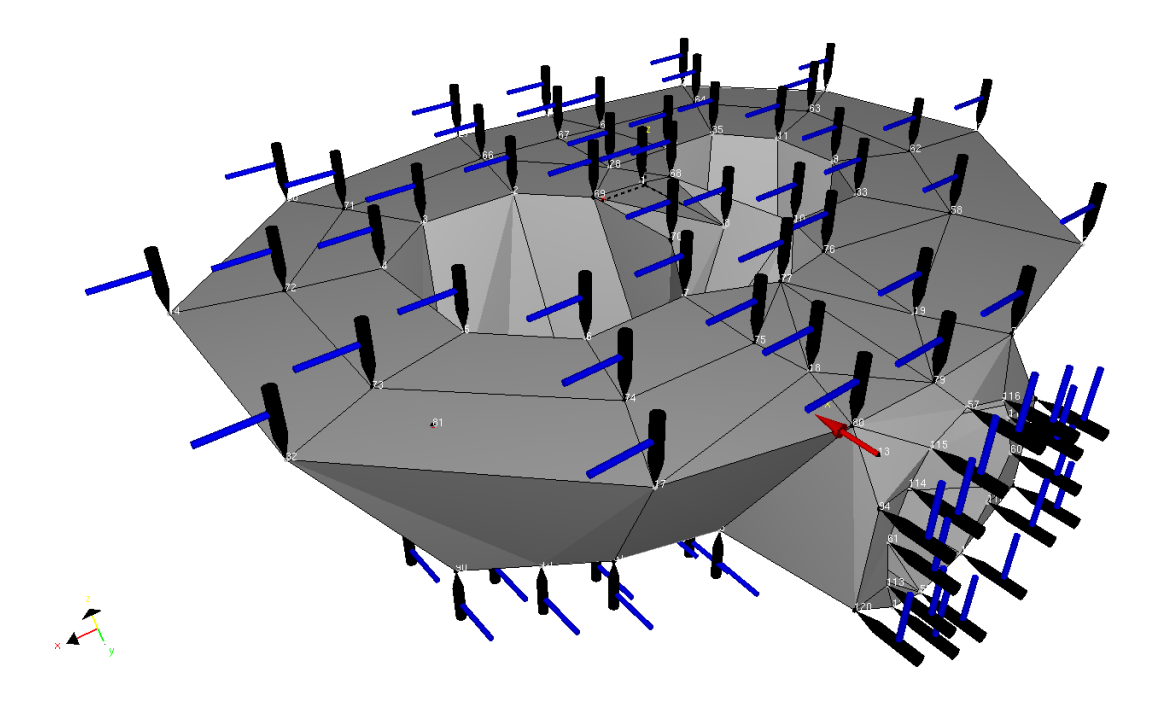

Obrázek 3.2: Model krytu.

#### <span id="page-22-1"></span><span id="page-22-0"></span>3.2 Popis měření

Nejprve se budeme věnovat základním principům a postupům. Řízení vlastního měření, jehož cílem je získat frekvenční přenosové funkce mezi místy buzení a snímání, obstarává program PULSE LabShop. V několika krocích lze vytvořit šablonu pro úlohu, kterou lze opakovat či obměňovat. Prvním je nastavení periférií – snímačů síly, zrychlení a podobně – a specifikace jejich vlastností vzhledem k povaze úlohy, zejména vstupní úrovně elektrických signálů ovlivňující citlivost snímačů a specifikace váhových oken pro časové průběhy signálů.

Dalším je zanesení zjednodušeného modelu měřeného objektu ve formě diskretizace do bodů. Na základě toho, co se od měření požadujeme, je volena hustota sítě bodů. S hustotou roste čas nutný pro měření, ale také přesnost vyobrazení vlastních tvarů, příslušejících vyšším vlastním frekvencím. Tyto tvary jsou zpravidla komplikované a malý počet bodů neposkytne správnou představu. Rozložení bodů by se mělo korespondovat s tvarem objektu a co nejvíce se vyhýbat uzlům vlastních tvarů.

Jednotlivým bodům je přiřazena úloha místa buzení, či snímání na skutečném objektu. Je vhodné zvolit bodem buzení i bod snímání. Nelze-li buzení provést z opa£né strany objektu (jako u nosníku), je třeba jej provést co nejblíže bodu snímání. Tato přenosová funkce mezi stejným bodem normuje výsledné vlastní tvary, ale vyhodnocení modálních lze dosáhnout i bez ní a nemá vliv na určení vlastních frekvencí. Dle nastavení bodů je vytvořen plán měření.

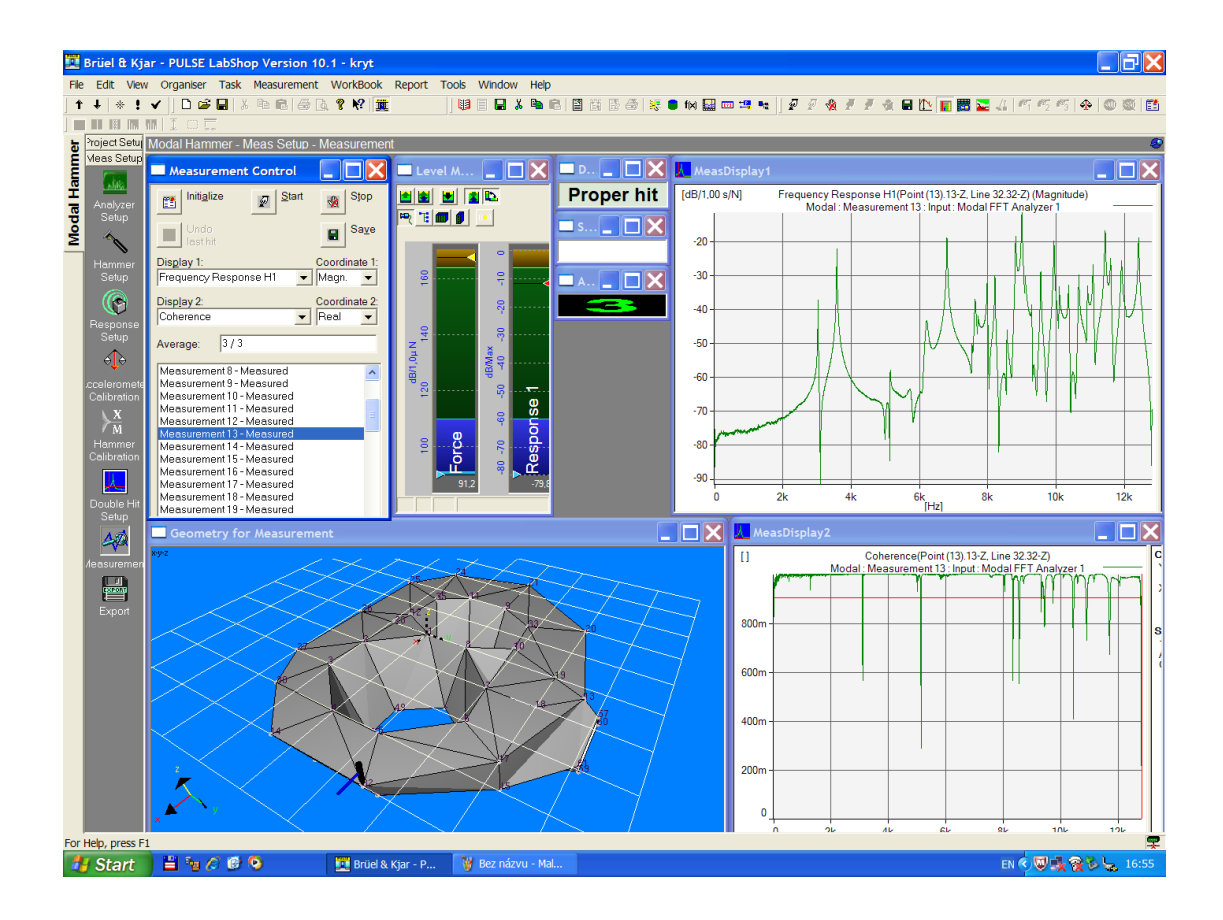

<span id="page-23-0"></span>Obrázek 3.3: Průběh měření.

Je-li to možné, je třeba objekt umístit volně do prostoru. To se prakticky provede zavěšením či uložením na poddajné prvky – elastické závěsy, molitanové bloky a podobně.

Vlastní měření obnáší několikeré buzení v každém z bodů. Dílčí měření v každém z bodů jsou průměrována ve výslednou přenosovou funkci. Jejich počet je zvolen během definování parametrů úlohy a měla by stačit pouhá dvě měření v každém bodě. Signály ze snímače síly a snímače zrychlení zpracuje analyzátor pomocí rychlé Fourierovy transformace a vypočítá frekvenční přenosovou funkci pro danou dvojici bodů. Omezím-li se dále na zkoušení rázovým kladívkem, tak jako nástroj kontroly kvality měření slouží autospektrum budícího signálu [\(2.2.7\)](#page-17-0) a koherence [\(2.2.9\)](#page-18-0), podle nichž lze rozhodnout, bude-li právě provedené dílčí měření zařazeno do průměrování, či vyřazeno.

Na následujících obrázcích je možno vidět vizualizaci naměřených dat z prováděného experimentu, dle kterých se program či obsluha rozhoduje. První z obrázků [\(3.4\)](#page-24-1) ukazuje průběh budící síly v závislosti na čase. Uder kladívka musí být proveden dostatečnou silou, aby bylo dosaženo dostatečného vybuzení, u některých struktur je naopak problém vyvinout přiměřeně malou sílu, aby nedocházelo k překročení úrovně citlivosti nastavené na snímačích zrychlení. Především, úder nesmí být násobný. Zde záleží na zručnosti a rychlosti. Je třeba jen velmi krátce udeřit a rychle odtáhnout kladívko od objektu. Pokud zůstane

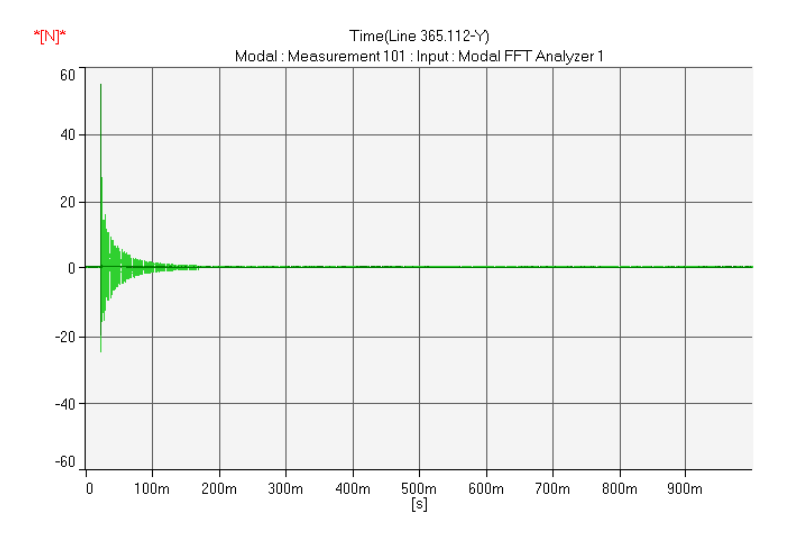

<span id="page-24-1"></span>Obrázek 3.4: Ráz v časové oblasti.

p°íli² dlouhou dobu v jeho blízkosti, díky vyvolanému kmitání dojde k dal²ímu dotyku a změřená data jsou znehodnocena. Takové měření se z vyhodnocení vyřazuje a opakuje se znovu.

Na dalším je autospektrum [\(3.5\)](#page-25-0) signálu snímače síly. Autospektrum ukazuje úroveň zastoupení frekvencí v budícím signálu. Několikanásobný úder se projeví jako zvlnění, kdežto cílem je dosáhnout co nejméně klesajícího monotónního průběhu.

Frekvenční přenosová funkce na obrázku [\(3.6\)](#page-25-1) už během měření vypovídá o vlastních frekvencích měřeného objektu. Obecně tam ale nenalezneme všechny vlastní frekvence a to v případě, že bod, v němž se zaznamenává průběh odezvy, leží v uzlu daného vlastního tvaru. Na obrázku jsou vidět barevně odlišené přenosové funkce pro jeden bod buzení a dva body snímání.

Koherence, zde znovu pro dva snímače. Snímač umístěný v rovině kolmé na rovinu buzení zaznamenává především v oblasti nižších kmitočtů nízkou vazbu na budící signál. Slabá závislost je způsobená malým odstupem signálu od šumu  $(2.2.4)$ . Pro kmitočty nad 3 kHz je koherence signálů dobrá.

Vyhodnocení naměřených dat bylo provedeno v programu ME'scopeVES, který v několika krocích vyhledá vlastní frekvence a sestaví vlastní tvary.

#### <span id="page-24-0"></span>3.2.1 Průběh měření

Měření bylo provedeno na objektu několikrát, pomocí různých kombinací rázových kladívek a akcelerometrů. Původní měření bylo provedeno s objektem uloženým na pružných blocích. pomocí rázového kladívka (Type 8202) a trojosého akcelerometru (Type 4506), za ú£elem zjištění oblasti zájmu a to pro frekvenční rozsah analyzátoru do 3,2 kHz. Zmíněný akcelerometr poskytuje naráz průběhy zrychlení ve třech ortogonálních směrech v jednom bodě a dovolí tak jednoduše získat více informací. V úloze vyšetřování modálních parametrů

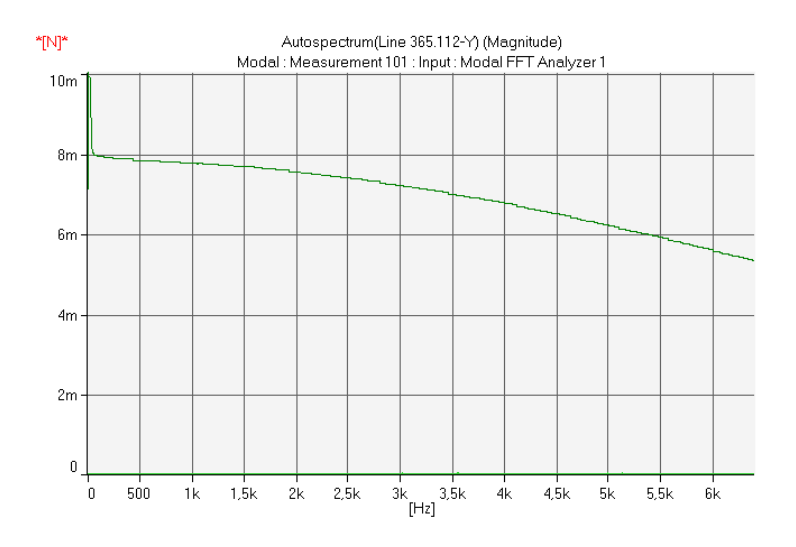

<span id="page-25-0"></span>Obrázek 3.5: Ráz ve frekven£ní oblasti.

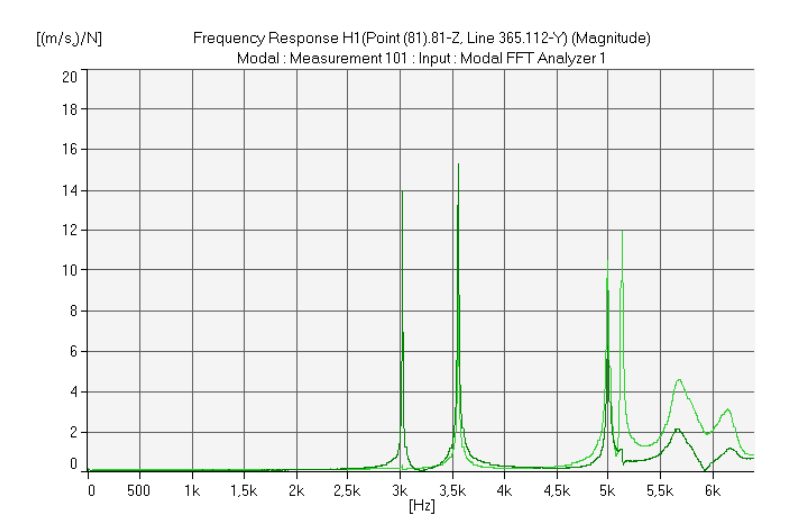

<span id="page-25-1"></span>Obrázek 3.6: Frekvenční přenosová funkce.

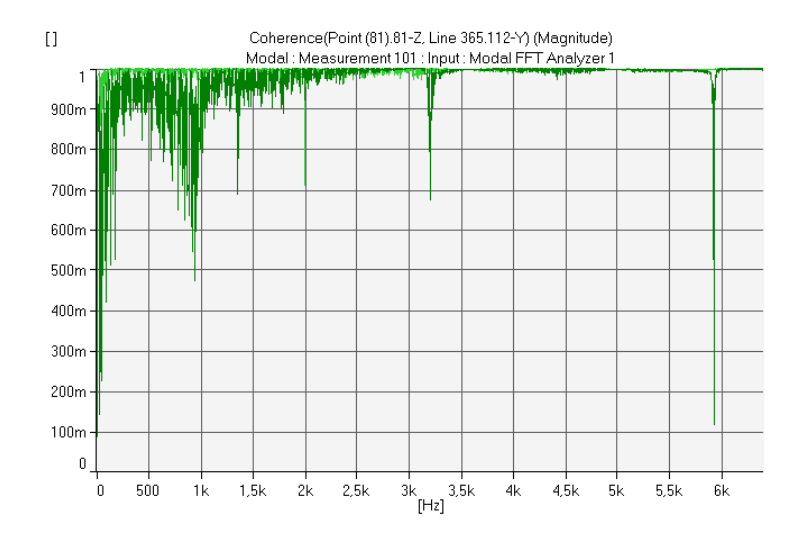

<span id="page-26-0"></span>Obrázek 3.7: Koherence závislost odezvy na buzení.

tenkého hliníkového pásku/nosníku dovolí zjistit i příčné vlastní tvary. Akcelerometr byl k tělesu připevněn plastovými sáněmi přilepenými kyanoakrylátovým lepidlem. Do tohoto rozsahu se těsně vešla jen první vlastní frekvence, proto bylo třeba rozsah zvětšit. Tím by byl překročen frekvenční rozsah akcelerometru, stejně jako frekvenční oblast vhodná pro zvolený způsob jeho uchycení.

Pro korektní měření byl zvolen jednoosý snímač (Type 4396) s frekvenčním rozsahem do 14 kHz a menší kladívko (Type 8204) schopné vybudit větší rozsah frekvencí. Objekt byl pružně zavěšen na rámu (obr. [3.8\)](#page-27-0). Zhuštěná síť měřících bodů měla lépe kopírovat tvar objektu. Postupně bylo provedeno několik měření ve stejné konfiguraci pouze se změnami způsobu uchycení akcelerometru k objektu. Mezi magnetem, včelím voskem a finálním šroubem se neukázaly velké rozdíly v porovnání prvních vlastních frekvencí. Nejkvalitnějším spojením snímače s měřeným objektem je speciální šroub.

Do poslední konfigurace byl přidán k akcelerometru uchycenému šroubem ještě druhý, totožný, tentokrát připojený voskem. Akcelerometry byly připojeny v navzájem kolmých rovinách. Vlastní frekvence vypočtené metodou konečných prvků naznačovaly, že předchozí konfigurací nebyla zachycena jedna vlastní frekvence, což se potvrdilo. Použití druhého snímače se neliší od použití trojosého snímače, jedná se pouze o snížení počtu provedených měření oproti případu, ve kterém by se po naměření všech bodů přesunul jediný snímač do kolmé roviny a buzení by se provádělo ve všech bodech znovu. Tato závěrečná konfigurace se sestávala ze 108 bodů určených jako budící a 2 bodů v nichž bylo prováděno snímání. V každém bodě byla zvolena tři měření k průměrování, ačkoliv by měla stačit jen dvě měření. Na časové průběhy odezvy bylo aplikováno exponenciální okno.

<span id="page-27-0"></span>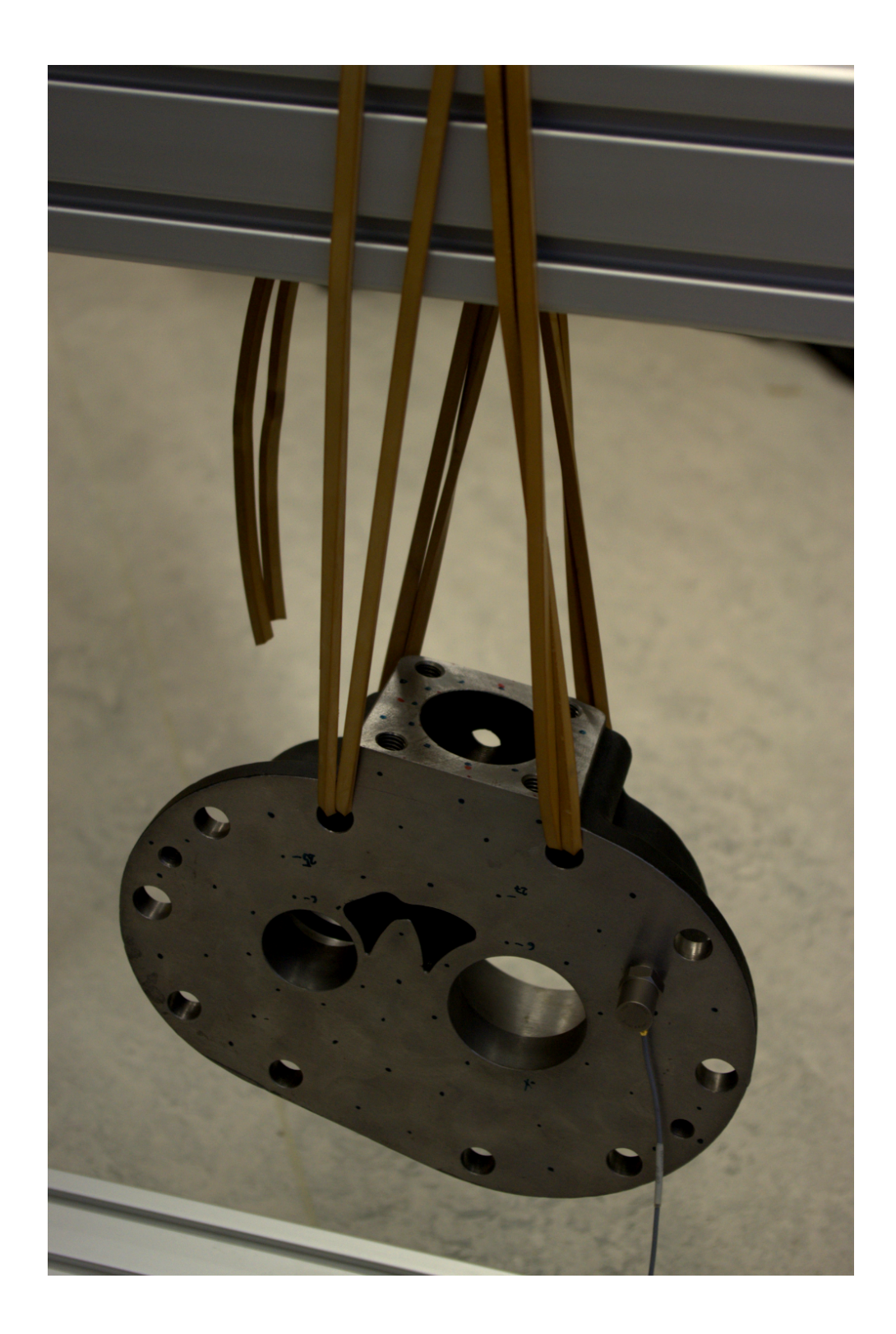

Obrázek 3.8: Zavěšení zkoumaného objektu.

#### <span id="page-28-0"></span>3.3 Zpracování výsledků

Program ME'scopeVES provádí vyhodnocení naměřených přenosových funkcí v několika krocích. Po zobrazení imaginárních částí (pracuje-li se se zrychlením) všech přenosových funkcí se zvolí interval frekvencí ve kterém nás vyšetření modálních parametrů zajímá. Po zvolení polynomiální náhrady přenosových funkcí program na zvoleném intervalu vyhledá špičky (Peak picking method), tedy lokální maxima přenosových funkcí a jim odpovídající frekvence (tj. vlastní frekvence) a poměrný útlum. V dalším kroku se vypočítají rezidua potřebná k vizualizaci vlastních tvarů.

Na obrázku [3.9](#page-28-1) je vidět poslední krok zpracování frekvenčních přenosových funkcí. V dolní části je vybraný interval, zelené čáry vyznačují vlastní frekvence. Nahoře jsou £ervenými £arami vyobrazené náhradní funkce, £ernou jsou vykresleny imaginární £ásti všech přenosových funkcí.

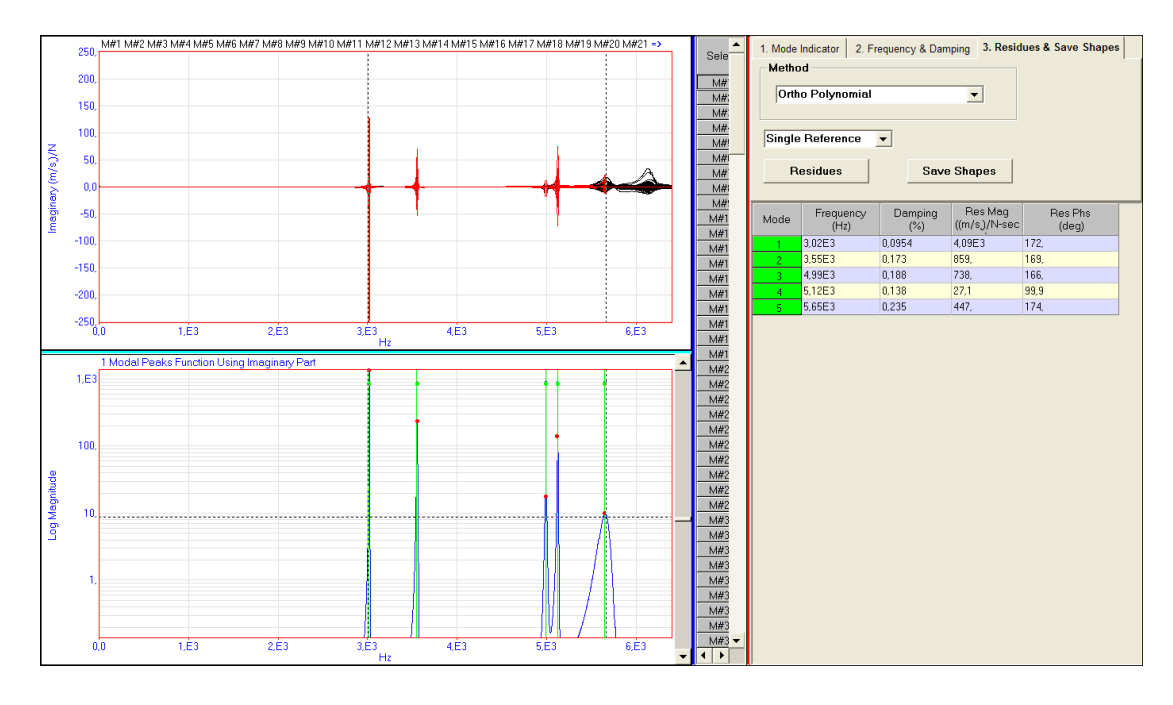

<span id="page-28-1"></span>Obrázek 3.9: Zpracování naměřených dat.

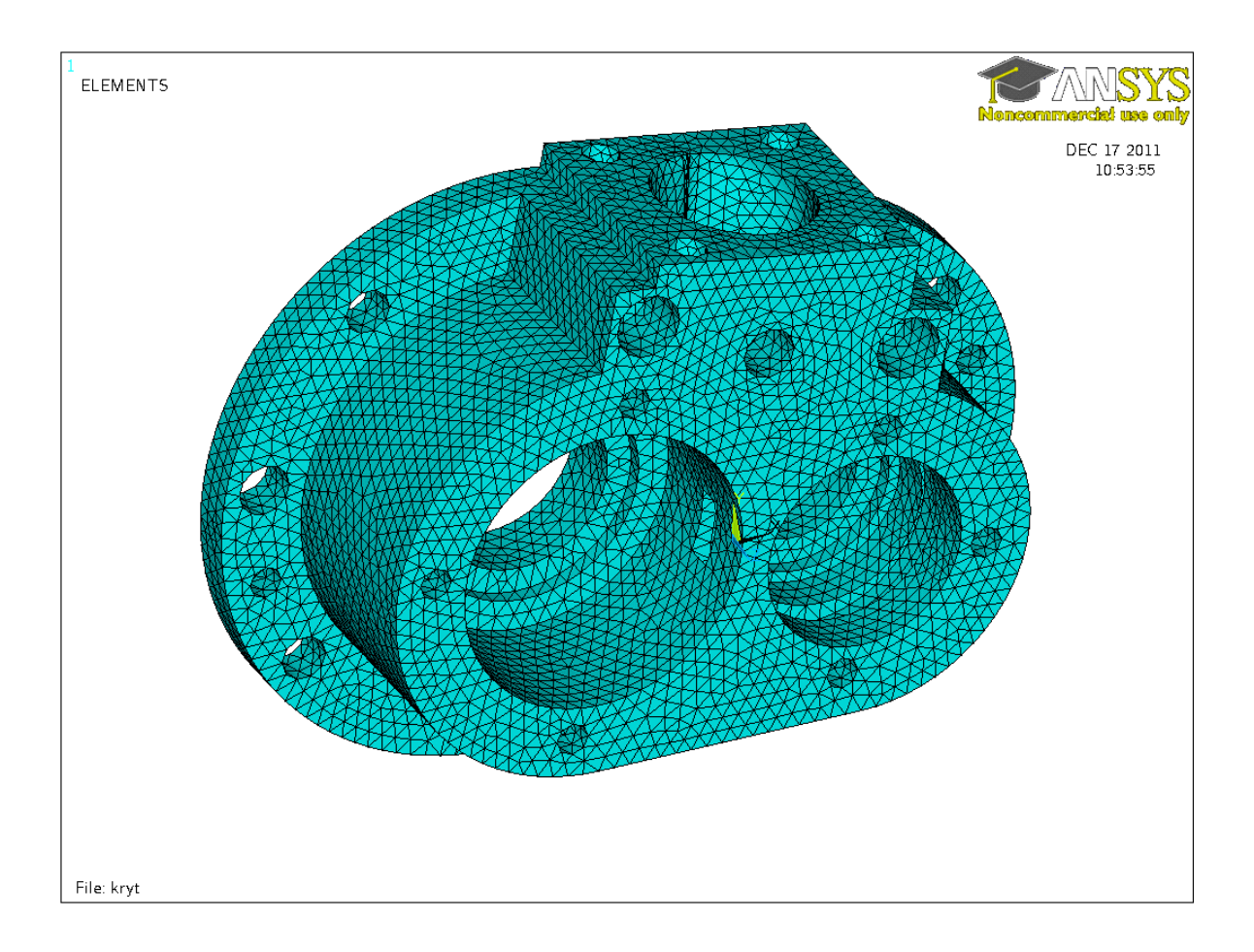

<span id="page-29-1"></span>Obrázek 3.10: Síť konečných prvků.

#### <span id="page-29-0"></span>3.4 Počítačová simulace

K výpočtovému určení vlastních tvarů a frekvencí byly použity komerční balíky pro počítačový návrh konstrukcí a metodu konečných prvků. Model objektu byl vytvořen s po-mocí učebního textu [\[5\]](#page-39-7) v programu CATIA, síť konečných prvků a výpočet modálních parametrů provedl programem ANSYS. Oba programy jsem měl k dispozici v laboratoři průmyslového designu katedry mechaniky.

Materiálové vlastnosti použité při výpočtu přísluší šedé litině (tabulka [3.1\)](#page-31-2). Hustota materiálu byla určena ze skutečné hmotnosti krytu a objemu podle počítačového modelu. Síť byla sestavena z kvadratických prvků typu čtyřstěn a s rovnoměrným dělením v celém objemu tělesa (obr. [3.10\)](#page-29-1). Model tělesa tak byl rozdělen na dvě stě tisíc prvků se třemi stupni volnosti pro každý uzel. Úloha pro výpočet vlastních hodnot tak velkého rozsahu byla řešena algoritmem PCG Lanczos.

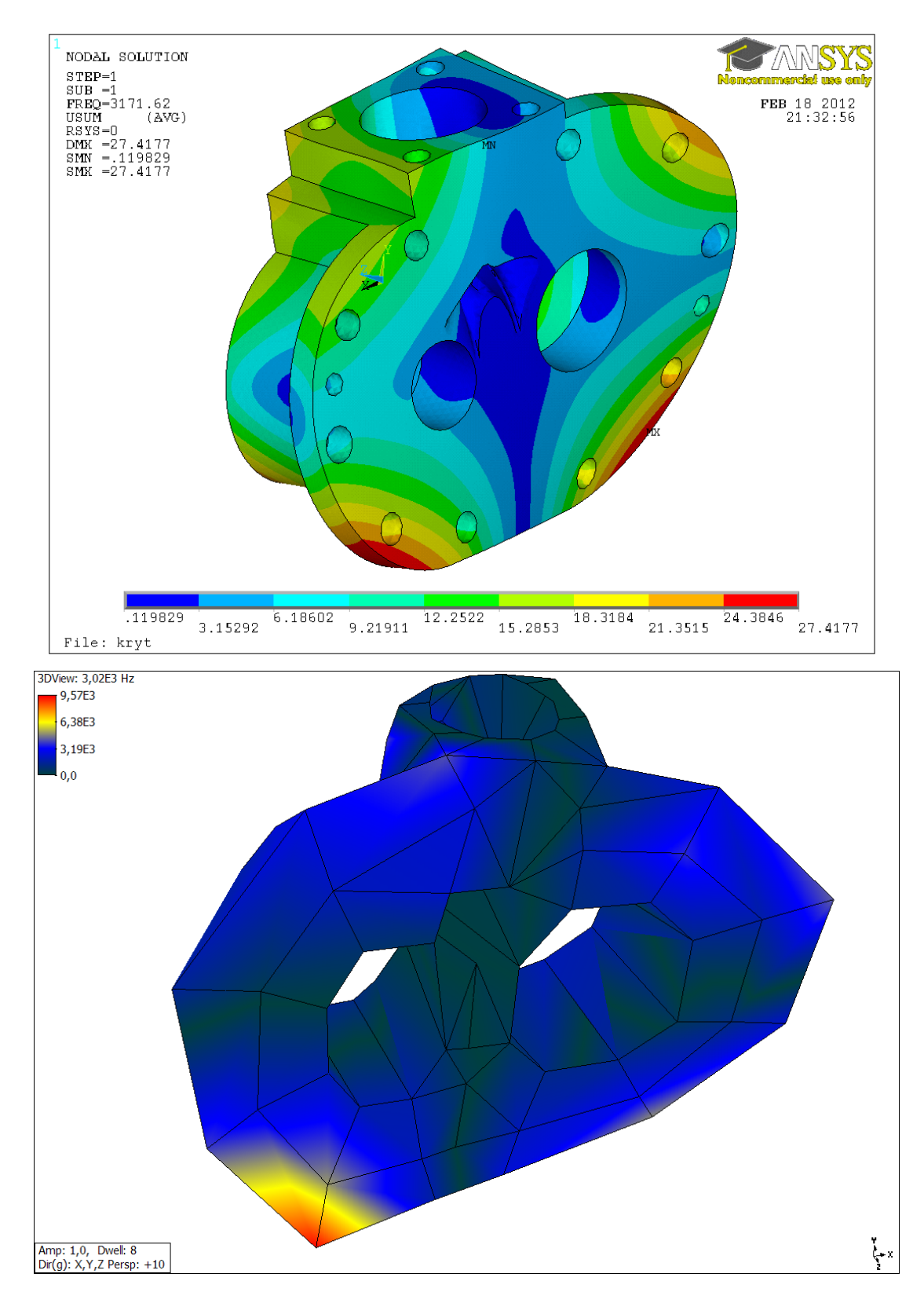

<span id="page-30-0"></span>Obrázek 3.11: První vlastní tvar, frekvence 3 kHz.

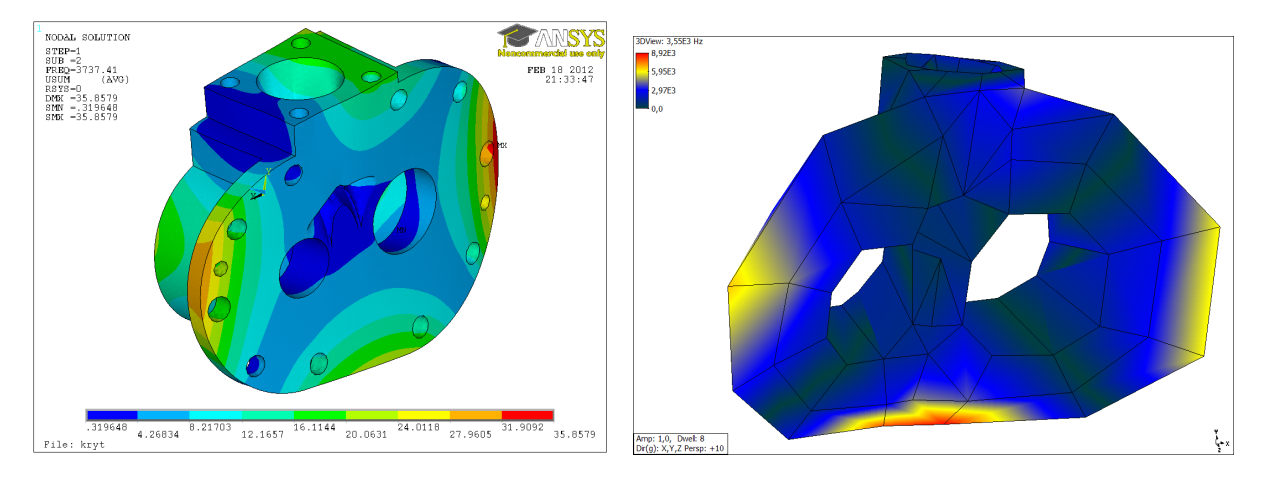

<span id="page-31-0"></span>Obrázek 3.12: Druhý vlastní tvar, frekvence 3,5 kHz.

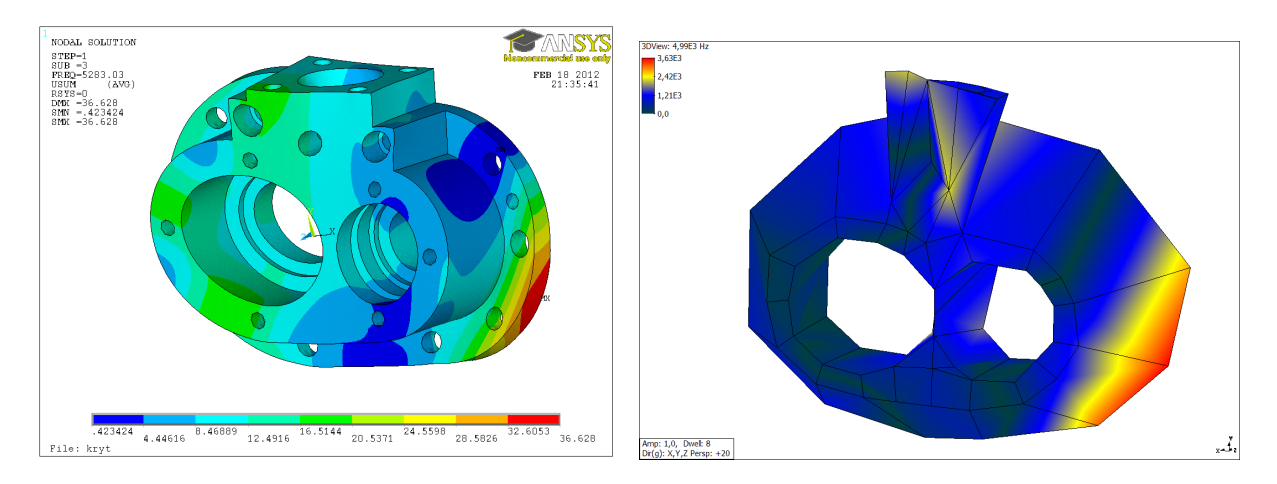

Obrázek 3.13: Třetí vlastní tvar, frekvence 5 kHz.

<span id="page-31-2"></span><span id="page-31-1"></span>

|                    | 134 GPa                          |  |
|--------------------|----------------------------------|--|
| $\boldsymbol{\nu}$ | 0,211                            |  |
| $\Omega$           | $7050 \text{ kg} \cdot \text{m}$ |  |

Tabulka 3.1: Materiálové vlastnosti.

|   | Experiment [Hz] | MKP [Hz] | Rel. odchylka [%] |
|---|-----------------|----------|-------------------|
|   | 3015,6          | 3171,6   | 5,2               |
|   | 3550,1          | 3737,4   | 5,3               |
| 3 | 5017,7          | 5283,0   | 5,3               |
| 4 | 5119,2          | 5426,5   | 6,0               |
| 5 | 5639,6          | 5973.3   | 5.9               |

<span id="page-31-3"></span>Tabulka 3.2: Porovnání vlastních frekvencí.

| $\mathbb{H}$       | $119,5$ GPa       |  |
|--------------------|-------------------|--|
| $\boldsymbol{\nu}$ | 0,2122            |  |
| $\theta$           | 7050 kg $\cdot$ m |  |

Tabulka 3.3: Optimalizované materiálové vlastnosti, ve smyslu shody modelu a experimentu.

<span id="page-32-0"></span>

|                | Experiment [Hz] | MKP optimalizace [Hz] | Rel. odchylka [%] |
|----------------|-----------------|-----------------------|-------------------|
|                | 3015,6          | 2999,4                | 0,005             |
| $\overline{2}$ | 3550,1          | 3546,3                | 0,001             |
| 3              | 5017,7          | 5004,0                | 0,003             |
| $\overline{4}$ | 5119.2          | 5140,4                | 0.004             |
| 5              | 5639,6          | 5671,7                | 0,006             |

<span id="page-32-1"></span>Tabulka 3.4: Porovnání vlastních frekvencí po optimalizaci materiálových vlastností, ve smyslu shody modelu a experimentu .

Na závěr bylo provedeno vyhledání materiálových parametrů modul pružnost v tahu a Poissonovo číslo tak, aby se vypočtené frekvence blížily těm experimentálně získaným. Úloha pro ANSYS zůstala nezměněna. Vyhledání materiálových vlastností provádí optimalizační toolbox programu MATLAB, který předá programu ANSYS materiálové vlastnosti, převezme vypočtené vlastní frekvence a znovu spustí ANSYS s opravenými materiálovými vlastnostmi. Zdrojové kódy k optimalizační úloze jsou v příloze [A.2.](#page-37-0) Základní znalosti k provedení procesu optimalizace byly získány z bakalářské práce [\[6\]](#page-39-8).

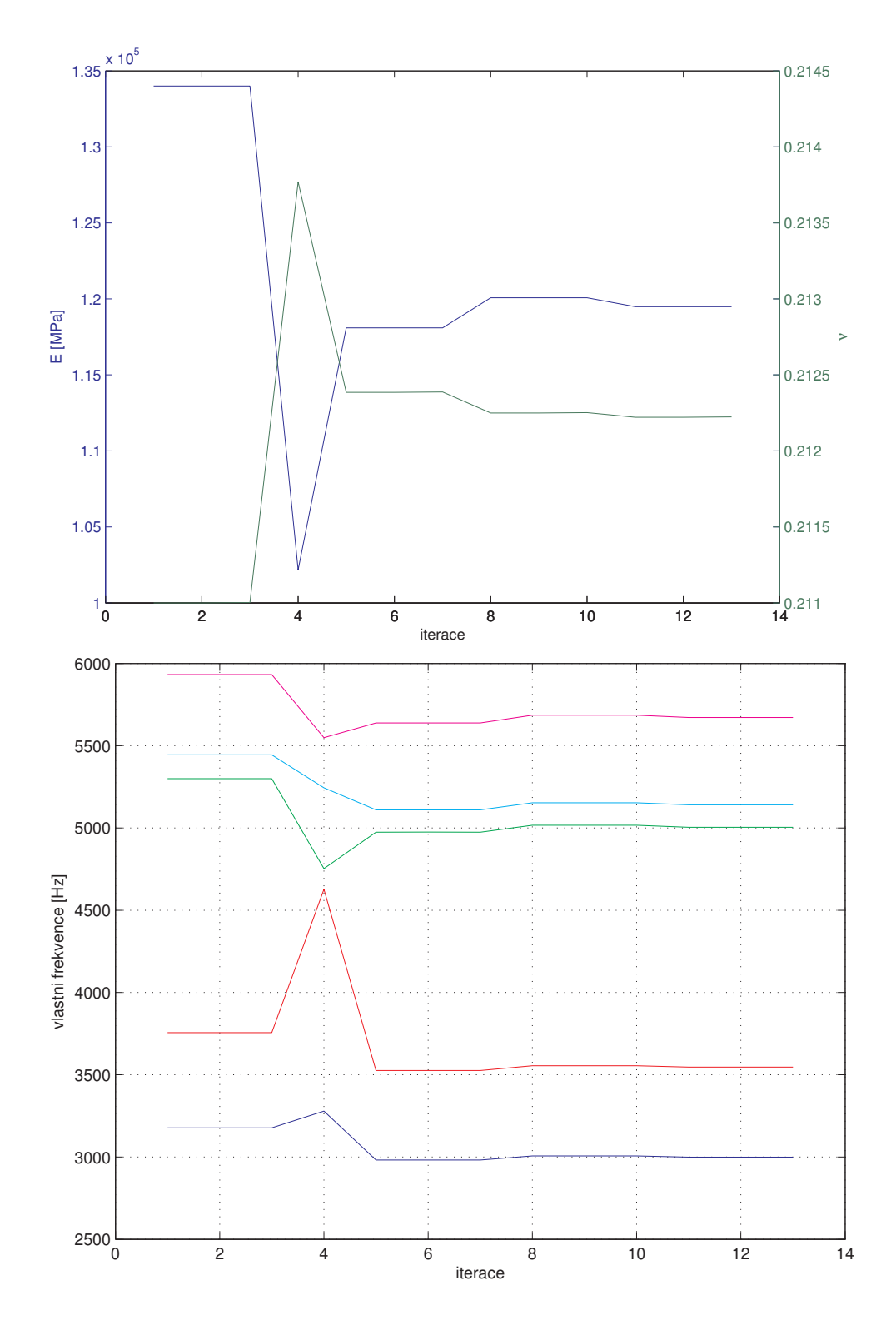

<span id="page-33-0"></span>Obrázek $3.14\mathrm{:Pr}$ ůběh optimalizace materiálových vlastností.

# <span id="page-34-0"></span>Kapitola 4

## Závěr

Vlastní frekvence zkoumaného objektu neleží v oblasti, pro kterou se standardně vyšetřují, díky konstrukci objektu jsou posazené na hranici výkonnosti měřící aparatury a provedení experimentu bylo podřízeno dosažení co nejpřesnějších výsledků. Základní postupy jsou však totožné pro všechny úlohy zjišťování modálních parametrů.

Porovnání výsledků experimentální a výpočtové modální analýzy nevykazuje zásadní rozdíl ve vlastních frekvencích ani vlastních tvarech, když pro tabulkové materiálové vlastnosti bez další optimalizace nepřekračuje relativní odchylka 6 %. Tento rozdíl může být způsoben zjednodušením počítačového modelu.

Nad rámec zadání byla provedena dvouparametrová optimalizace výpočtového modelu k nalezení materiálových charakteristik pro něž se vypočtené vlastní frekvence blíží naměřeným. Byl využit optimalizační toolbox MATLABu. Práce tedy přinesla alespoň základní znalost práce s programy CATIA, ANSYS, MATLAB, PULSE LabShop a ME'scope-VES, především však možnost samostatně provést celý experiment v laboratorních podmínkách.

## <span id="page-35-0"></span>Příloha A

## Zdrojové kódy

### <span id="page-35-1"></span>A.1 Ukázka FFT v Matlab

Následující skript pro Matlab vyprodukuje z naměřených hodnot obrázek [2.3.](#page-16-0)

```
load('labshop_out.mat')
% Function# may vary
%%%%%%
%FFT of force input
%%%%%%
x = Group1.Function2.DatasetSection.X_axis;
y = Group1.Function2.DatasetSection.Data;
plot(x,y)
xlabel('Time [s]')
ylabel('Force [N]')
subplot(2,2,3)
Fs = 2048; % Sampling frequency
T = 1/Fs; \% Sample time
L = length(x); % Length of signal
t = (0:L-1)*T; % Time vector
NFFT = 2<sup>n</sup>extpow2(L); % Next power of 2 from length of x
Y = fft(y, NFFT)/L; %
f = Fs/2*linespace(0, 1, NFFT/2+1);hold off
semilogy(f,2*abs(Y(1:NFFT/2+1)),'r')
```

```
xlabel('Frequency [Hz]')
ylabel('Force [N]')
hold on
axis tight
%To compare with original LabShop output.
semilogy(Group1.Function6.DatasetSection.X_axis,
   abs(Group1.Function6.DatasetSection.Data))
F = Y;%%%%%%%
%FFT of acceleration output
%%%%%%%
z = Group1.Function3.DatasetSection.X_axis;
w = Group1.Function3.DatasetSection.Data;
subplot(2,2,2)plot(z,w)
xlabel('Time [s]')
ylabel('Acceleration [ms^-^2]')
Fs = 2048; \% Sampling frequency
T = 1/Fs; \% Sample time
L = length(z); \% Length of signal
t = (0:L-1)*T; % Time vector
NFFT = 2<sup>-</sup>nextpow2(L); % Next power of 2 from length of z
Y = fft(w,NFFT)/L;f = Fs/2*linespace(0, 1, NFFT/2+1);subplot(2,2,4)hold off
semilogy(f,2*abs(Y(1:NFFT/2+1)), 'r')xlabel('Frequency [Hz]')
ylabel('Acceleration [ms^-^2]')
X = Y; % Copy to new variable
hold on
axis tight
semilogy(Group1.Function7.DatasetSection.X_axis,
   abs(Group1.Function7.DatasetSection.Data))
```
#### <span id="page-37-0"></span>A.2 Optimalizace – rozhraní MATLAB a ANSYS

#### <span id="page-37-1"></span>A.2.1 Hlavní skript pro MATLAB

```
global freq
global E
global pr
global FREQ
global PARS
freq = [3015.6 3550.1 5017.7 5119.2 5639.6];
E = 1.34e5;pr = .211;p0 = [1; 1];options = optimset('Display','iter','LargeScale','on',...
'MaxFunEvals',50,'TolFun',1e-5,'DiffMinChange',1e-6);
[x, f]=fmincon (@fce,p0,[],[],[],[], [.5; .5], [2; 2],'',options);
```

```
save('results', 'PARS', 'FREQ')
```
#### <span id="page-37-2"></span>A.2.2 Funkce pro zapsaní spouštěcích parametrů pro ANSYS

```
function psi = fce(p)global E;
    global pr;
    global freq
    global FREQ
    global PARS
    En = p(1) * E;prn = p(2)*pr;
    PARS = [PARS, [En; prn]];
    fid = fopen('input.ans','W');
    fprintf(fid,'RESUME\r\n/PREP7\r\n');
    fprintf(fid,'EX,1,%e\r\n',En);
    fprintf(fid,'PRXY,1,%e\r\n',prn);
    fprint(fid,'FINISH\rr\n');
    fprintf(fid,'/SOLU\r\n');
    fprintf(fid,'/STATUS,SOLU\r\n');
    fprintf(fid,'SOLVE\r\n');
```

```
fprintf(fid,'FINISH\r\n');
fprintf(fid,'/POST1\r\n');
fprintf(fid,'*GET,frek_1,MODE,1,FREQ\r\n');
fprintf(fid,'*GET,frek_2,MODE,2,FREQ\r\n');
fprintf(fid,'*GET,frek_3,MODE,3,FREQ\r\n');
fprintf(fid,'*GET,frek_4,MODE,4,FREQ\r\n');
fprintf(fid,'*GET,frek 5,MODE,5,FREQ\r\n');
fprintf(fid,'*CFOPEN, frek,txt,\r\n'); %This is output for Matlab
fprintf(fid,'*VWRITE, frek_1,frek_2,frek_3,frek_4,frek_5\r\n');
fprintf(fid,'(F14.9,'','',F14.9,'','',F14.9,'','',F14.9,'','',F14.9)\r\n');
fprintf(fid,'*CFCLOS\r\n');
fprintf(fid,'FINISH\r\n');
fprintf(fid,'/EXIT,NOSAV\r\n');
fclose(fid);
\lbrack \tilde{ }, \tilde{ } = system('sh ./ansys.sh');
frek = csvread('frek.txt');
FREQ = [FREQ frek'];
\gamma_{\text{psi}} = (frek(1) - freq(1))^2 + (frek(2) - freq(2))^2 + ...(frek(3) - freq(3))^2 + (frek(4) - freq(4))^2 + ...(frek(5) - freq(5))^2;psi = (1-frek(1)/freq(1))^2 + (1-frek(2)/freq(2))^2 + ...(1-frek(3)/freq(3))^2 + (1-frek(4)/freq(4))^2 + ...(1-frek(5)/freq(5))^2;
```
end

Na konci předchozí funkce vidíte řádek: "[~,~] = system('sh ./ansys.sh'); " to znamená, že nechceme návratovou hodnotu (možnost z posledních verzí MATLAB) a chceme po operačním systému, kterým je zde linuxová distribuce, aby spustil skript, jež spustí ANSYS s vybranými parametry, které odpovídají běžnému osobnímu počítači (alokovaná pam¥´ a po£et vláken programu). Následuje obsah takového skriptu:

```
#!/bin/bash
nice -n 20 /ansys_inc/v130/ansys/bin/ansys130 -p aa_r -np 2 \backslash-dir /cesta/ke/složce/s/modelem -j kryt -s read -m 2800-db 260 -l en-us -f -b < /cesta/k/souboru/input.ans
```
## Literatura

- <span id="page-39-0"></span>[1] Měření chvění. Nærum : Brüel & Kjær.
- <span id="page-39-1"></span>[2] Vibra£ní zkou²ení. Nærum : Brüel & Kjær, 1984.
- <span id="page-39-2"></span>[3] DÖSSING, O. Zkoušení konstrukcí, část II: Analýza vidů kmitání a modelování. Nærum : Brüel & Kjær, 1989.
- <span id="page-39-6"></span>[4] DUPAL, J. Mechanika stochastických systémů. Plzeň : Západočeská univerzita v Plzni, 2008. ISBN 978-80-7043-715-5.
- <span id="page-39-7"></span>[5] HYNEK, M. et al.  $KKS/CAE$  CATIA V5 MLÝNEK NA MASO. Plzeň : Západo£eská univerzita, 2011. Dostupné z: [http://www.zcu.cz/pracoviste/vyd/](http://www.zcu.cz/pracoviste/vyd/online/catia-mlynek_VYD.pdf) [online/catia-mlynek\\_VYD.pdf.](http://www.zcu.cz/pracoviste/vyd/online/catia-mlynek_VYD.pdf) ISBN 978-80-261-0036-2.
- <span id="page-39-8"></span>[6] KLEMSA, T. Optimalizace konstrukcí s využitím systému ANSYS. Plzeň : Západočeská univerzita, 2008.
- <span id="page-39-3"></span>[7] MILÁČEK, S. *Modální analýza mechanických kmitů*. Praha : České vysoké učení technické, 1992.
- <span id="page-39-4"></span>[8] SCHWARZ, B. J. RICHARDSON, M. H. Experimental modal analysis. Orlando : CSI Reliability Week. 1999.
- <span id="page-39-5"></span>[9] TŮMA, J. Zpracování signálů získaných z mechanických systémů užitím FFT. Praha : Sd¥lovací technika, 1997. ISBN 80-901936-1-7.